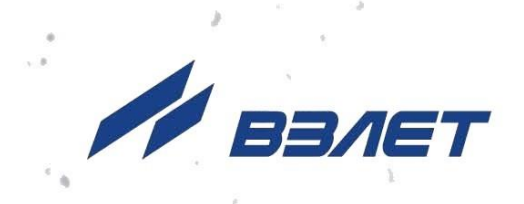

# **ТЕПЛОВЫЧИСЛИТЕЛЬ ВЗЛЕТ ТСРВ** ИСПОЛНЕНИЕ

**ТСРВ-027**

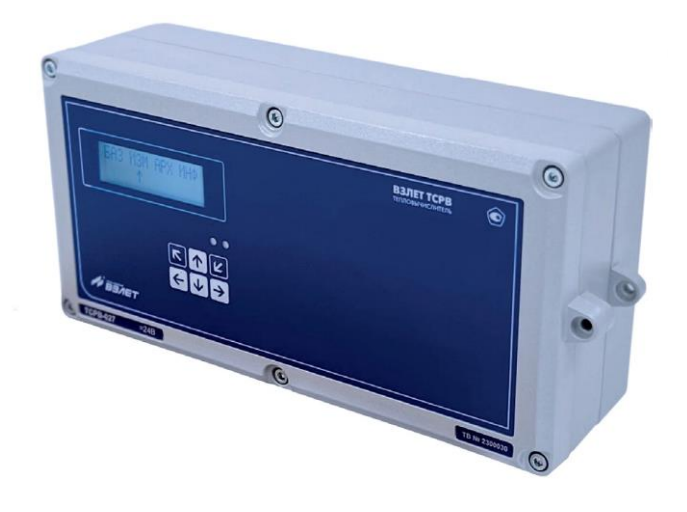

**РУКОВОДСТВО ПО ЭКСПЛУАТАЦИИ Часть I** В84.00-00.00 РЭ

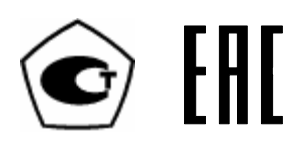

Россия, Санкт-Петербург

Сделано в России

**Система менеджмента качества АО «Взлет» сертифицирована на соответствие ГОСТ Р ИСО 9001-2015 (ISO 9001:2015) органом по сертификации ООО «Тест-С.-Петербург», СТО Газпром 9001-2018 органом по сертификации АС «Русский Регистр»**

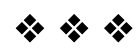

### **АО «Взлет»**

ул. Трефолева, 2 БМ, г. Санкт-Петербург, РОССИЯ, 198097 E-mail: mail@vzljot.ru

### **www.vzljot.ru**

**Call-центр 8 - 800 - 333 - 888 - 7**

————————————————————

бесплатный звонок оператору

для соединения со специалистом по интересующему вопросу

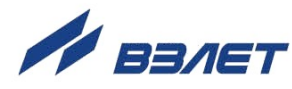

### **СОДЕРЖАНИЕ**

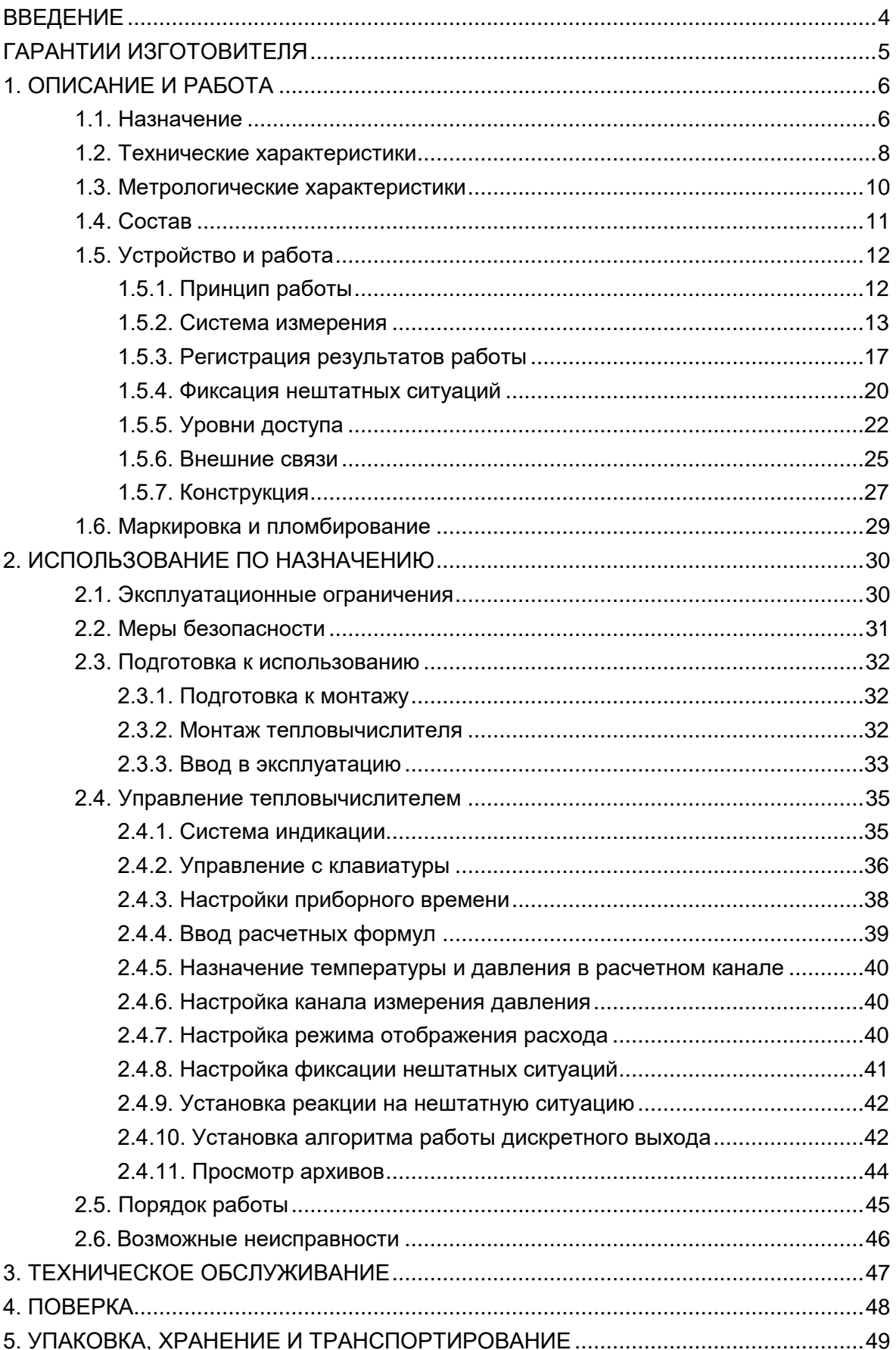

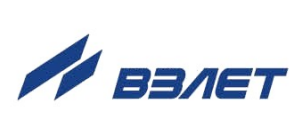

Настоящий документ распространяется на тепловычислитель «ВЗЛЕТ ТСРВ» исполнения ТСРВ-027 и предназначен для ознакомления пользователя с устройством тепловычислителя и порядком его эксплуатации. Часть I содержит техническое описание, порядок обслуживания и методику поверки тепловычислителя, часть II - рисунки, схемы, описание параметров тепловычислителя и рекомендации по его настройке.

В связи с проводимыми конструктивными доработками и усовершенствованиями в тепловычислителе возможны отличия от настоящего руководства, не влияющие на метрологические характеристики и функциональные возможности изделия.

#### ПЕРЕЧЕНЬ ПРИНЯТЫХ СОКРАЩЕНИЙ

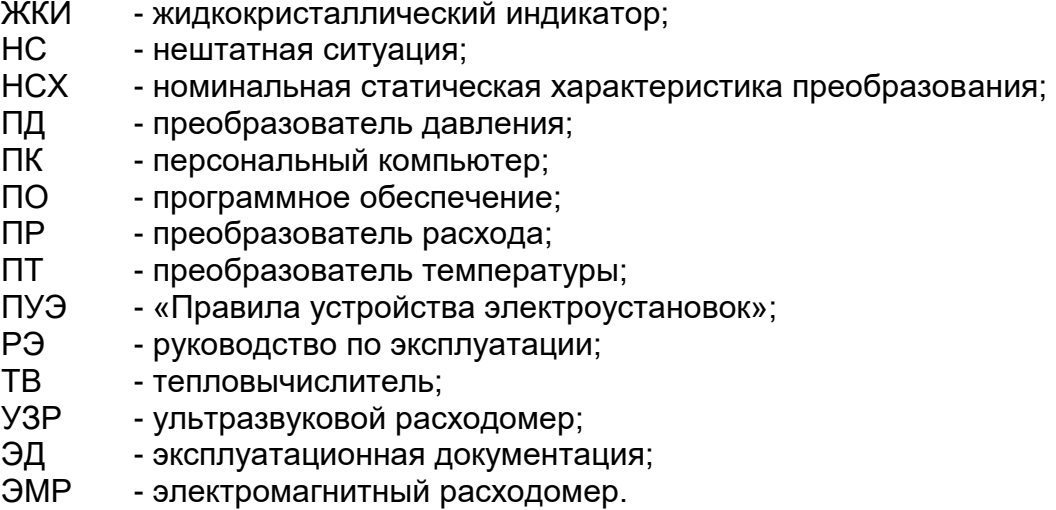

ПРИМЕЧАНИЕ. Вид наименования или обозначения, выполненного в тексте и таблицах руководства по эксплуатации жирным шрифтом, например, Теплосистема, соответствует его отображению на дисплее прибора.

 $* * *$ 

- Тепловычислитель «ВЗЛЕТ TCPB» зарегистрирован в Государственном реестре средств измерений РФ под № 74739-19.
- Тепловычислитель «ВЗЛЕТ ТСРВ» соответствует требованиям нормативных документов по электромагнитной совместимости и безопасности.
- Тепловычислитель «ВЗЛЕТ TCPB» разрешен к применению на узлах учета тепловой энергии.

Удостоверяющие документы размещены на сайте www.vzljot.ru

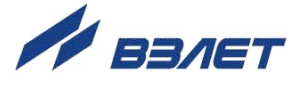

## <span id="page-4-0"></span>**ГАРАНТИИ ИЗГОТОВИТЕЛЯ**

- I. Изготовитель гарантирует соответствие тепловычислителей «ВЗЛЕТ ТСРВ» исполнения ТСРВ-027 техническим условиям в пределах гарантийного срока, указанного в паспорте на изделие, при соблюдении следующих условий:
	- 1. Хранение, транспортирование, монтаж и эксплуатация изделия осуществляются в соответствии с требованиями эксплуатационной документации.
	- 2. Монтаж и пусконаладочные работы проведены специализированной организацией, сотрудники которой прошли обучение на предприятии-изготовителе, и имеют сертификат на выполнение данного вида работ.
- II. В случае выхода оборудования из строя, гарантийный ремонт производится в головном или региональных сервисных центрах, авторизированных по работе с оборудованием торговой марки Взлет, при соблюдении условий эксплуатации и требований, указанных в эксплуатационной документации.
- III. Гарантийный ремонт тепловычислителей, изготовленных по 4 классу безопасности и предназначенных для работы на объектах использования атомной энергии, производится только на предприятии-изготовителе.
- IV. Изготовитель не несет гарантийных обязательств в следующих случаях:
	- а) отсутствует паспорт на изделие;
	- б) изделие имеет механические повреждения;
	- в) изделие хранилось, транспортировалось, монтировалось или эксплуатировалось с нарушением требований эксплуатационной документации на изделие;
	- г) отсутствует или повреждена пломба с поверительным клеймом;
	- д) изделие подвергалось разборке или доработке;
	- е) гарантия не распространяется на расходные материалы и детали, имеющие ограниченный срок службы.

Информация по сервисному обслуживанию представлена на сайте **http: [www.vzljot.ru](http://www.vzljot.ru/)** в разделе **Сервис.**

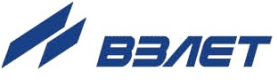

## <span id="page-5-0"></span>1. ОПИСАНИЕ И РАБОТА

### <span id="page-5-1"></span>1.1. Назначение

1 1.1. Тепловычислитель «ВЗЛЕТ **TCPB**» предназначен ДЛЯ использования на узлах учета тепловой энергии с целью измерения параметров теплоносителя и представления данных по потреблению тепло- и водоресурсов.

Тепловычислитель соответствует ГОСТ Р 51649, рекомендациям МИ 2412, МИ 2573, МОЗМ R75 и другой нормативной документации, регламентирующей требования к приборам учета.

- «ВЗЛЕТ **TCPB**» **TCPB-027** 1.1.2. Тепловычислитель исполнения обеспечивает:
	- измерение с помощью первичных преобразователей текущих значений расхода, температуры и давления в 6-ти независимых точках измерения (трубопроводах);
	- определение текущих и средних за интервал архивирования значений параметров теплоносителя в 6-ти расчетных каналах;
	- определение значений тепловой мощности и количества теплоты в 3-х теплосистемах:
	- ввод при необходимости и использование в расчетах договорных значений параметров теплоносителя;
	- прием по последовательному интерфейсу и использование в расчетах текущих значений температуры на источнике холодной воды;
	- возможность программного конфигурирования системы измерения и алгоритмов расчета с учетом вида контролируемой теплосистемы и набора используемых первичных преобразователей расхода, температуры и давления;
	- возможность организации теплоучета в одной теплосистеме как в отопительный, так и в межотопительный сезон с автоматическим переключением на соответствующий алгоритм расчета;
	- архивирование в энергонезависимой памяти результатов измерений, а также установочных параметров;
	- ведение журнала действий оператора;
	- индикацию измеренных, расчетных, установочных и архивированных параметров;
	- вывод результатов измерения в виде частотно-импульсного или логического сигнала;
	- вывод измерительной, диагностической, установочной, архивной и другой информации через последовательный интерфейс RS-232 или RS-485, а также через интерфейс Ethernet;

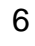

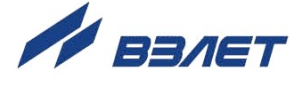

- автоматический контроль и индикацию наличия неисправностей взаимодействующих преобразователей и нештатных ситуаций в теплосистемах, а также определение, индикацию и запись в архивы времени наработки и простоя для каждой из теплосистем;
- установку критерия фиксации и вида реакции тепловычислителя на возможные неисправности или нештатные ситуации;
- защиту архивных и установочных данных от несанкционированного доступа.

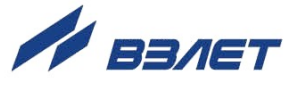

### <span id="page-7-0"></span>**1.2. Технические характеристики**

1.2.1. Основные технические характеристики тепловычислителя приведены в табл.1.

### **Таблица 1**

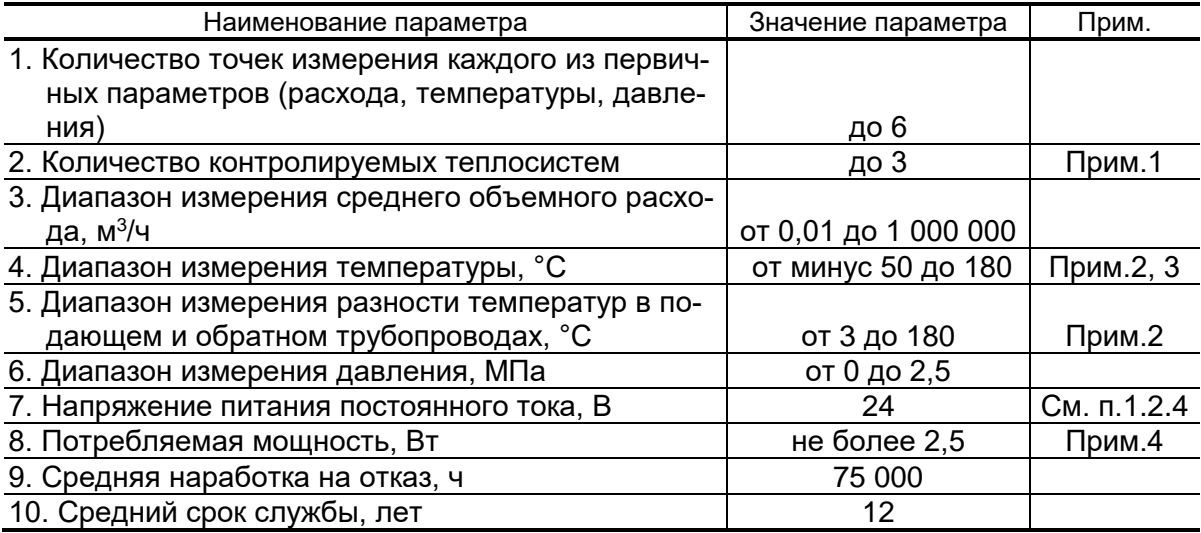

ПРИМЕЧАНИЯ:

- 1. В случае организации в одной из теплосистем теплоучета с автоматическим переключением алгоритма расчета при переходе от отопительного сезона к межотопительному и обратно количество контролируемых систем не более 2-х.
- 2. Значение параметра определяется техническими характеристиками используемых термопреобразователей сопротивления.
- 3. Возможно измерение и архивирование температуры наружного воздуха при укомплектовании теплосчетчика соответствующим термопреобразователем сопротивления.
- 4. Без учета мощности, потребляемой подключенными к ТВ преобразователями расхода и давления.
- 1.2.2. Тепловычислитель обеспечивает электропитание постоянным напряжением 24 В  $\pm$  1 % до шести датчиков давления при токе до 20 мА на датчик и до шести датчиков расхода при мощности потребления до 3 Вт на датчик.
- 1.2.3. Тепловычислитель обеспечивает хранение результатов работы в архивах, описание которых приведено в разделе 1.5.3.

Время сохранности архивных, а также установочных данных при отключении внешнего питания – не менее 5 лет.

1.2.4. Электропитание тепловычислителя осуществляется стабилизированным напряжением постоянного тока в диапазоне (22-29) В с уровнем пульсаций не более  $\pm 1.0$  %. Питание от сети

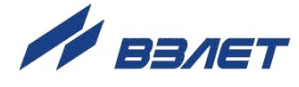

переменного тока ~220 В 50 Гц может обеспечиваться с помощью источника вторичного питания.

- 1.2.5. Устойчивость к внешним воздействующим факторам ТВ в рабочем режиме:
	- температура окружающего воздуха от 5 до 50 °С;
	- относительная влажность не более 80 % при температуре до 35 °С, без конденсации влаги;
	- атмосферное давление от 66,0 до 106,7 кПа;
	- вибрация в диапазоне от 10 до 55 Гц с амплитудой до 0,35 мм.

Степень защиты ТВ соответствует коду IP54 по ГОСТ 14254.

- 1.2.6. Тепловычислители, предназначенные для объектов использования атомной энергии, соответствуют:
	- а) классу 4 (классификационное обозначение 4Н) по НП-001-15, НП-022-17, НП-016-05 и НП-033-11 – по эксплуатационной безопасности;
	- б) III категории (НП-031-01) по сейсмостойкости.

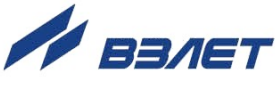

### <span id="page-9-0"></span>**1.3. Метрологические характеристики**

1.3.1. Перечень метрологических характеристик тепловычислителя приведен в табл.2

### **Таблица 2**

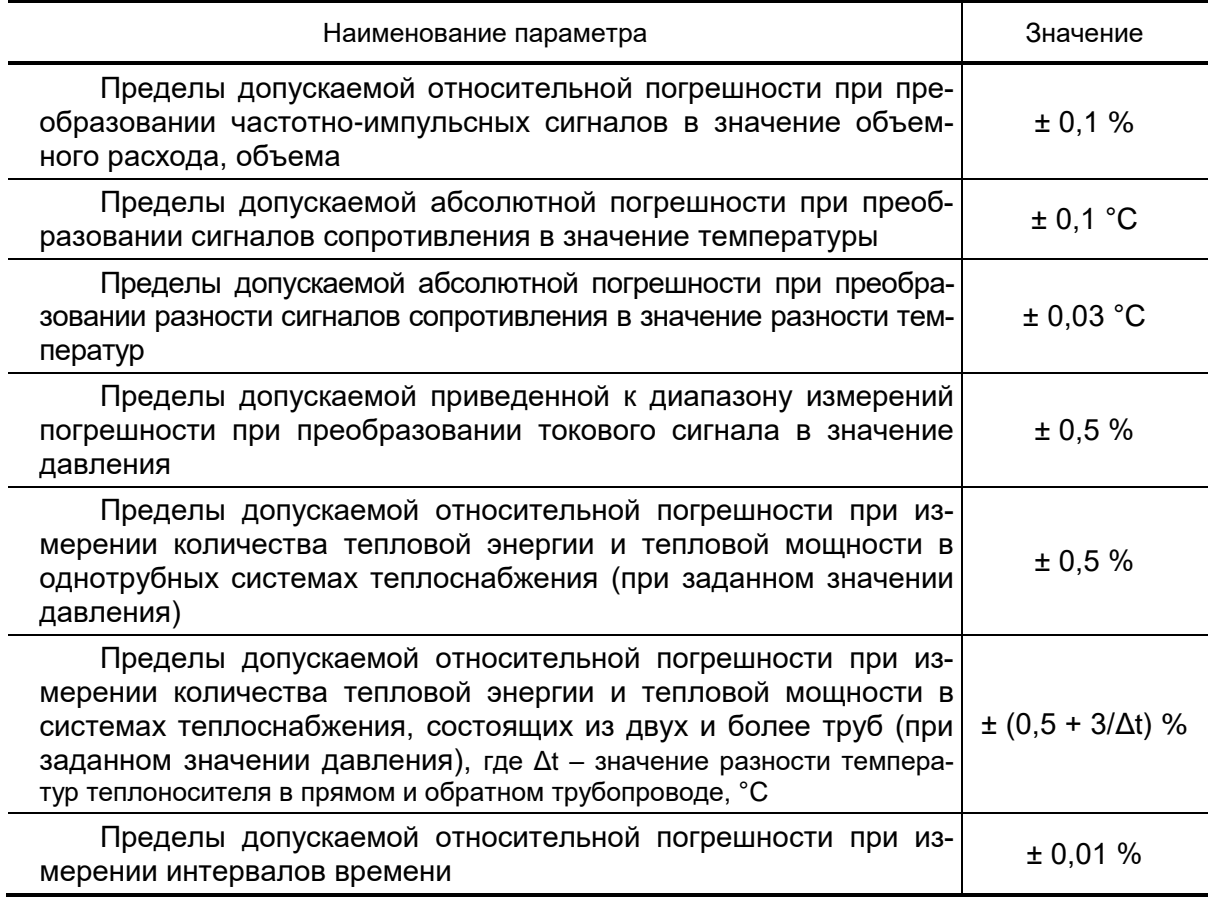

1.3.2. При работе тепловычислителя в составе теплосчетчика «ВЗЛЕТ ТСР-М» с использованием преобразователей расхода, температуры и давления, указанных в п.1.5.1, относительные погрешности при измерении, индикации, регистрации, хранении и передаче результатов измерений количества теплоты соответствуют классу 2 по ГОСТ Р 51649.

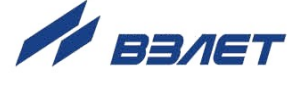

### <span id="page-10-0"></span>**1.4. Состав**

Состав ТВ при поставке – в соответствии с табл.3.

### **Таблица 3**

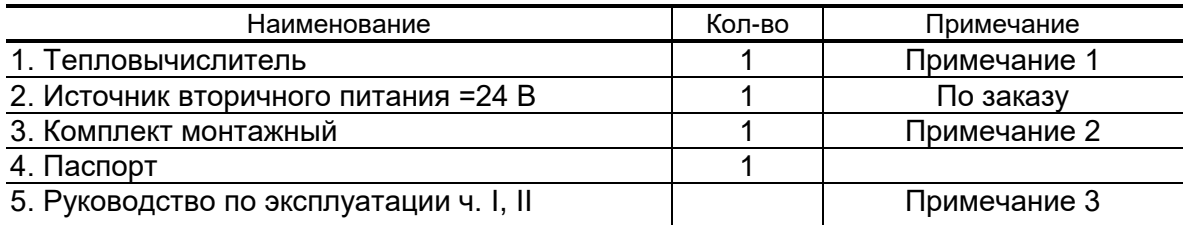

#### ПРИМЕЧАНИЯ:

- 1. При выпуске из производства выполняется типовая настройка каналов измерения расхода, температуры и давления тепловычислителя. Параметры типовой настройки приведены в Приложении Л ч.II РЭ. По заказу могут быть заданы другие значения параметров настройки.
- 2. Состав в соответствии с заказом. В комплект могут входить: кабели связи ТВ с преобразователем расхода, преобразователем температуры и/или преобразователем давления; длина кабелей по заказу из типоряда: 6, 12, 20, 30, 40, 70, 100, 150, 200 м.
	- 3. Эксплуатационная документация и карты заказа на данное изделие и другую продукцию, выпускаемую фирмой «ВЗЛЕТ», размещены на сайте по адресу **[www.vzljot.ru](http://www.vzljot.ru/)**.

Там же размещен пакет программ «Универсальный просмотрщик», включающий в свой состав инструментальную программу «Монитор Взлет ТСРВ-02х» для работы с прибором по последовательным интерфейсам RS-232, RS-485 и интерфейсу Ethernet.

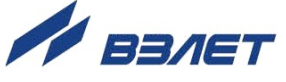

## <span id="page-11-0"></span>**1.5. Устройство и работа**

### <span id="page-11-1"></span>**1.5.1. Принцип работы**

1.5.1.1. Тепловычислитель «ВЗЛЕТ ТСРВ» исполнения ТСРВ-027 представляет собой микропроцессорный измерительновычислительный блок с жидкокристаллическим индикатором и кнопочной панелью управления.

> Принцип действия ТВ основан на измерении первичных параметров теплоносителя с помощью преобразователей расхода, температуры, давления и обработке результатов измерений в соответствии с выбранным алгоритмом. Структурная схема тепловычислителя приведена на рис.1.

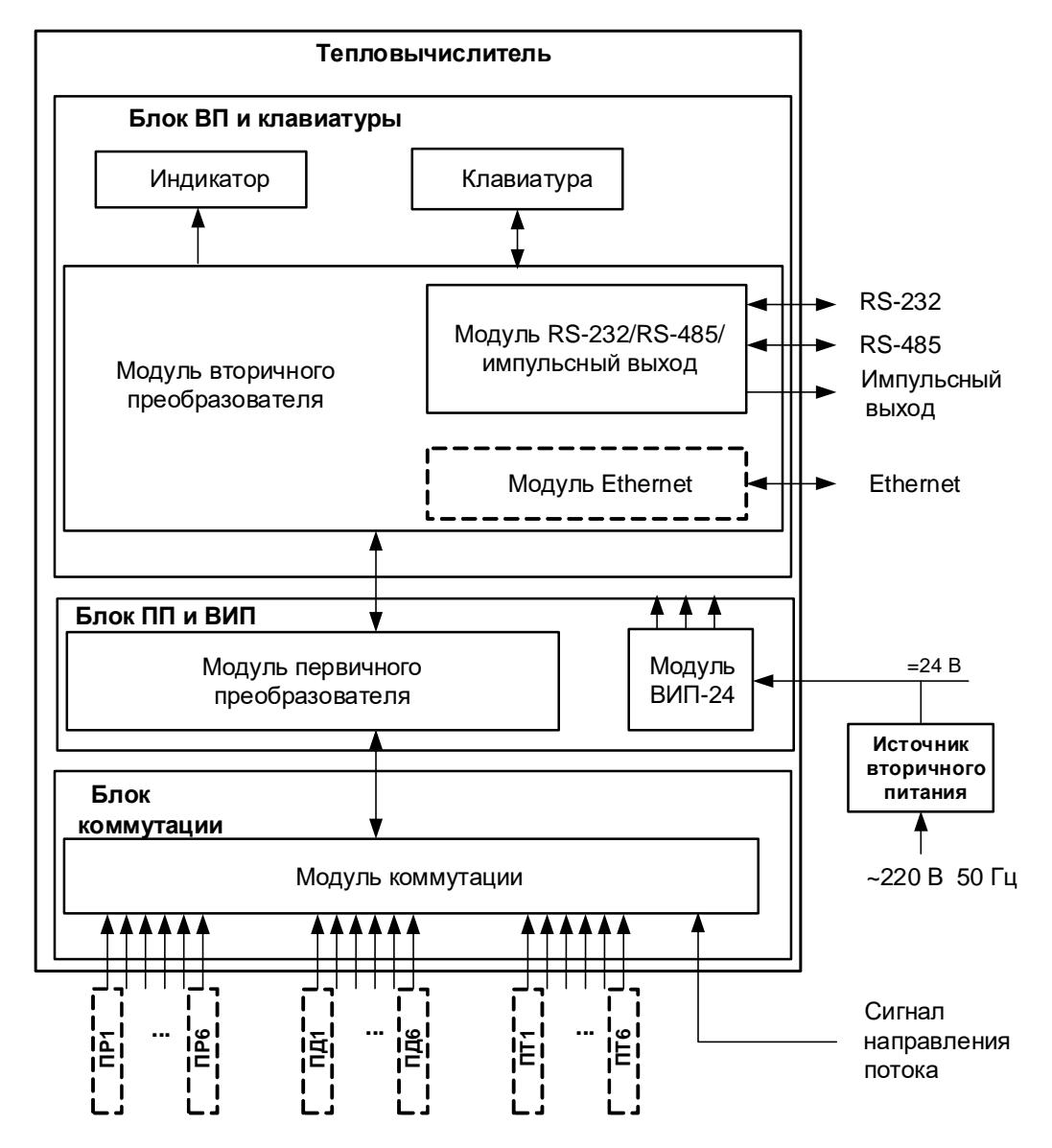

*ПР, ПД, ПТ – преобразователи расхода, давления, температуры.*

**Рис.1. Структурная схема тепловычислителя.**

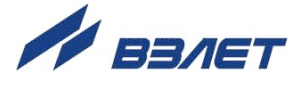

Тепловычислитель выполняет:

- преобразование и обработку сигналов, полученных от первичных преобразователей (ПР, ПТ и ПД);
- вторичную обработку измеренных значений параметров и вычисление тепловых параметров по установленным формулам расчета;
- архивирование и хранение в энергонезависимой памяти результатов измерений, вычислений и установочных параметров;
- вывод измерительной, архивной, диагностической и установочной информации на дисплей ЖКИ и через интерфейс RS-232 (RS-485), Ethernet;
- управление импульсным выходом;
- автоматический контроль и индикацию наличия неисправностей и нештатных ситуаций (нештатных режимов работы теплосистем).

ЖКИ обеспечивает вывод четырех строк алфавитно-цифровой информации при 20 символах в строке. Период обновления текущей информации на ЖКИ составляет 2 с. Разрядность индикации параметров на дисплее теплосчетчика приведена в табл.В.1 ч.II РЭ.

1.5.1.2. Для построения на базе ТВ теплосчетчика «ВЗЛЕТ ТСР-М» (номер 74420-19 в Государственном реестре средств измерений РФ) необходимо использовать преобразователи расхода, температуры и давления, согласованные с тепловычислителем по техническим и метрологическим характеристикам.

Типы преобразователей расхода, температуры и давления, используемые для построения теплосчетчика, приведены в описании типа на теплосчетчик «ВЗЛЕТ ТСР-М».

Описание принципа действия и технические характеристики преобразователей расхода, температуры и давления, используемых для построения теплосчетчика «ВЗЛЕТ ТСР-М» приведены в соответствующей эксплуатационной документации.

#### <span id="page-12-0"></span>**1.5.2. Система измерения**

Отличительными особенностями построения системы измерения на базе тепловычислителя «ВЗЛЕТ ТСРВ» исполнения ТСРВ-027 является:

- иерархическая организация выполнения измерений и вычислений;
- возможность гибкого программного изменения конфигурации измерительной системы;
- возможность программирования алгоритма расчета параметров в контролируемых теплосистемах;
- возможность программного задания условий фиксации нештатных ситуаций и реакций ТВ на их появление для каждой из теплосистем.

Структура основных измерений и расчетов, выполняемых в тепловычислителе, приведена на рис.2.

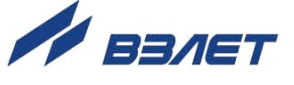

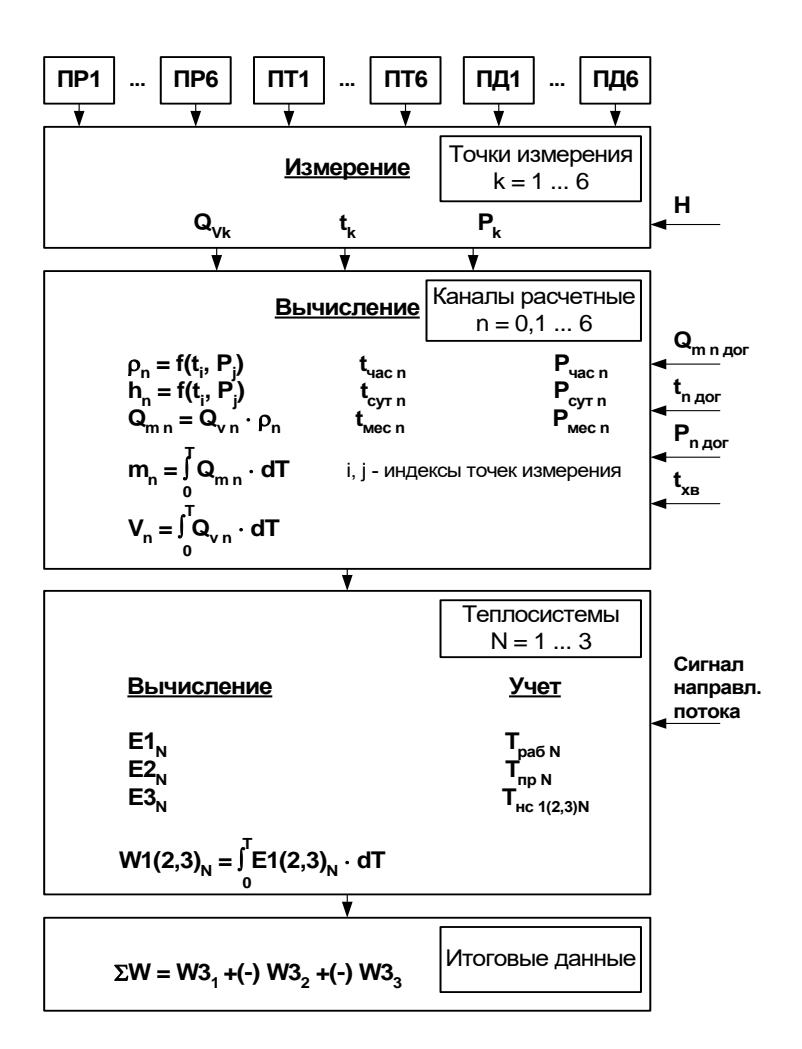

где Н - перепад по высоте между местом отбора давления и местом размещения ПД;

 $Q_{mn\,\delta$ ог,  $t_n\,\delta$ ог,  $P_n\,\delta$ ог – договорные значения параметров;

 $t_{x0}$  – температура холодной воды, измеряемая на источнике.

#### Рис.2. Структура основных измерений и расчетов в ТВ.

Определения используемых понятий.

«Точка измерения» - место (трубопровод) размещения преобразователей первичных параметров: расхода объемного, температуры и давления. ТВ имеет возможность обеспечивать работу по 6-ти точкам измерения для каждого вида параметра.

В тепловычислителе точка измерения характеризуется набором и характеристиками используемых датчиков. Порядковый номер «точки» (k = 1...6) служит индексом для обозначения параметра. При необходимости может быть задан перепад по высоте между местом отбора давления на трубопроводе и местом размещения ПД.

«Канал расчетный» – это совокупность данных о параметрах теплоносителя в отдельной ветви теплосистемы, рассчитанных на основании измеренных или договорных значений первичных параметров и используемых в расчете результирующих параметров теплосистемы. ТВ имеет 7 «каналов», где 6 «каналов» (n = 1...6)

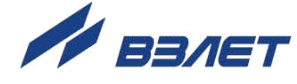

определены максимально возможным количеством точек измерения, а в 7-ом «канале» (n = 0) могут быть заданы договорные параметры источника холодной воды.

Кроме того, в ТВ имеется возможность приема по последовательному интерфейсу и использование в расчетах текущего значения температуры, измеряемой на источнике холодной воды.

Под **«Теплосистемой»** подразумевается система расчета тепла для контролируемой теплосистемы, содержащей в общем случае подающий (подводящий) и обратный (отводящий) трубопроводы. В качестве исходных данных для расчета параметров в теплосистеме используются расчетные данные «каналов». ТВ обеспечивает расчет параметров в 1…3 теплосистемах, каждая из которых может быть произвольно поставлена в соответствие одной из 3-х контролируемых теплосистем.

Возможна организация теплоучета в одной контролируемой теплосистеме с автоматическим переключением алгоритмов расчета в отопительный / межотопительный сезон. Для такой организации теплоучета совместно используются расчетные **Теплосистема 1** и **Теплосистема 2.** При этом **Теплосистема 3** может быть использована для теплоучета во второй контролируемой теплосистеме.

**«Итоговые данные**» – суммарное количество теплоты потребленное (отпущенное) в нескольких теплосистемах.

Перечень параметров, определяемых в тепловычислителе, их обозначения и размерности приведены в табл.4, разрядность индикации – в Приложении В ч.II РЭ.

Перечень установочных параметров, индицируемых в меню **Точка х**, **Канал х**, **Теплосистема х**, **Итоговые данные**, их обозначения и размерности приведены в табл.В.2 ч.II РЭ.

Алгоритмы расчета количества теплоты задаются в ТВ в зависимости от конфигурации теплосистем(ы). При этом выбор количества и состава измеряемых и договорных параметров, необходимых для расчета, выполняется в соответствии с измерительной схемой, т.е. в соответствии с распределением измерительных точек по трубопроводам контролируемой теплосистемы.

Алгоритм расчета количества теплоты для теплосистемы задается с помощью трех формул:

- формулы расчета количества теплоты в подающем трубопроводе **W1**;
- формулы расчета количества теплоты в обратном трубопроводе **W2**;
- формулы расчета потребленного (отпущенного) количества теплоты **W3**.

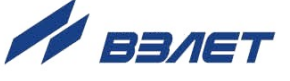

### **Таблица 4**

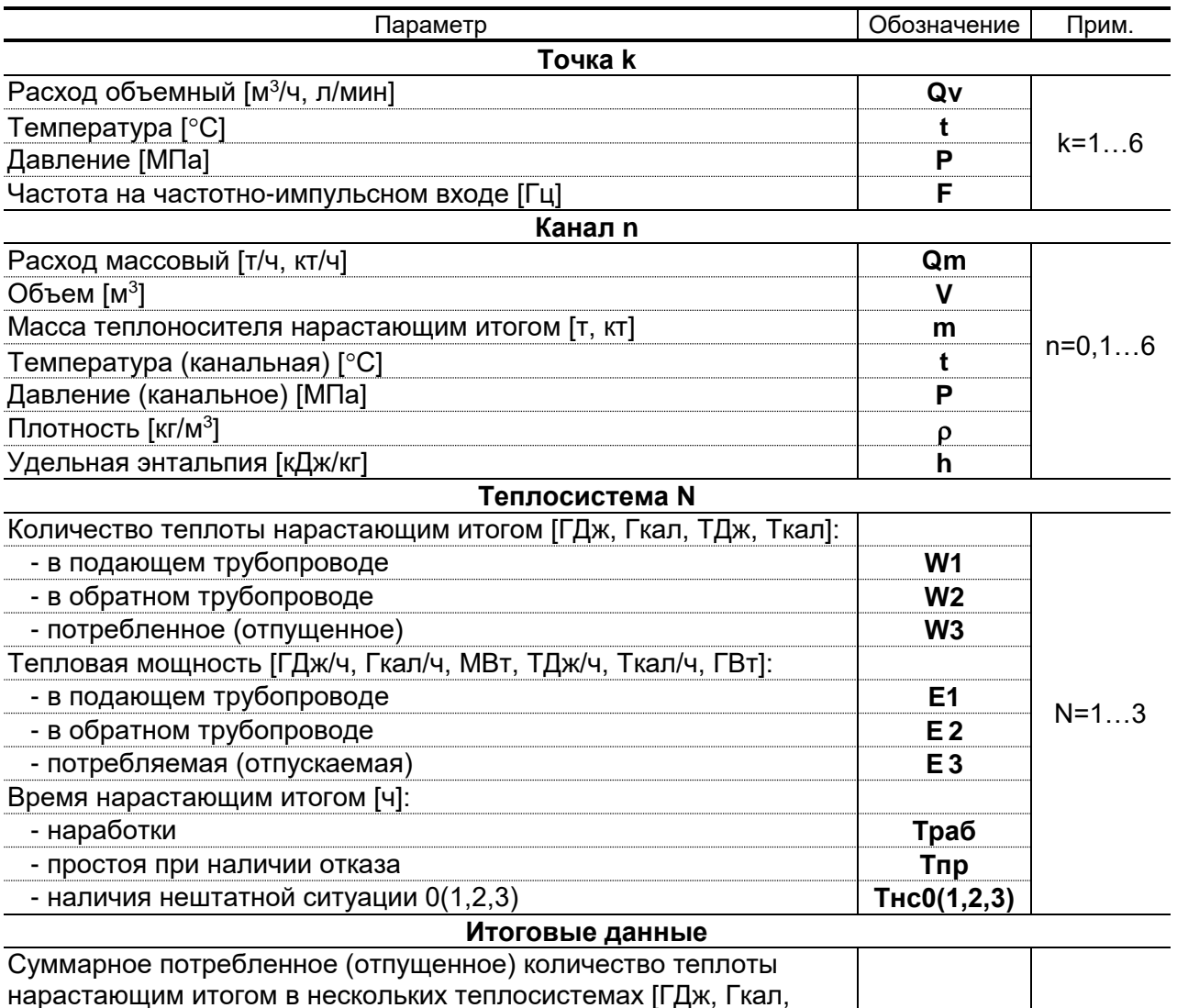

ТДж, Ткал] **W** Формулы расчета **W1** и **W2** могут быть выбраны из следующего набора, заложенного в памяти ТВ:

### **W1(2) = 0;**  $W1(2) = m_i \cdot h_j;$

- $W1(2) = m_i \cdot h_j m_k \cdot h_n;$
- $W1(2) = m_i \cdot (h_j h_k);$
- $W1(2) = (m_i m_j) \cdot h_k;$
- **W1(2) = (m<sup>i</sup> – mj) (h<sup>k</sup> – hn),**

где i, j, k, n = 0,1,...,6.

Формула расчета **W3** может быть выбрана из следующего набора:

**W3 = W1–W2; W3 = W1+W2.**

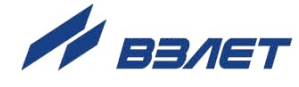

Комбинируя вышеприведенные формулы, можно установить в ТВ алгоритм расчета, соответствующий структуре контролируемой теплосистемы.

Суммарное потребленное (отпущенное) количество теплоты для нескольких теплосистем **W** может быть рассчитано в соответствии с формулой из следующего набора:

**W = W31 - W32 - W33; W = W31 - W32 + W33; W = W31 + W32 - W33;**  $\Sigma W = W32 - W33$ ;  $\Sigma W = W31 - W33$ ; **W = W31 - W32; W = W31 + W32 + W33;**  $\Sigma W = W31 + W32$  $\Sigma W = W31 + W33$ :  $\Sigma W = W32 + W33;$  $\Sigma W = 0$ .

где **W31**, **W32, W33** – потребленное (отпущенное) количество теплоты в первой, второй и третьей теплосистеме соответственно.

Один из вариантов программной настройки ТВ для 3-х теплосистем приведен в Приложении Ж ч.II РЭ. В этом же Приложении приведен пример программной настройки ТВ при организации теплоучета в одной контролируемой теплосистеме в отопительный и межотопительный сезон.

В ТВ предусмотрен набор типовых для Московского региона формул расчета тепла и критериев нештатных ситуаций. Переход к этим формулам задается установкой параметра **FJG – да**. Особенности настройки ТВ для Московского региона приведены в Приложении И ч.II РЭ.

*ВНИМАНИЕ! При переходе к настройкам для Московского региона ранее введенные формулы стираются.*

### <span id="page-16-0"></span>**1.5.3. Регистрация результатов работы**

1.5.3.1. Результаты измерений и вычислений записываются во внутренние архивы: часовой, суточный и месячный, имеющие одинаковую структуру.

Глубина архивов составляет:

- часового 1500 предыдущих часов (62,5 предыдущих суток);
- суточного 366 предыдущих суток;
- месячного 48 предыдущих месяцев.

Перечень архивируемых параметров приведен в табл.5.

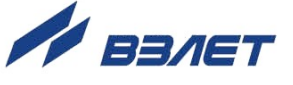

### **Таблица 5**

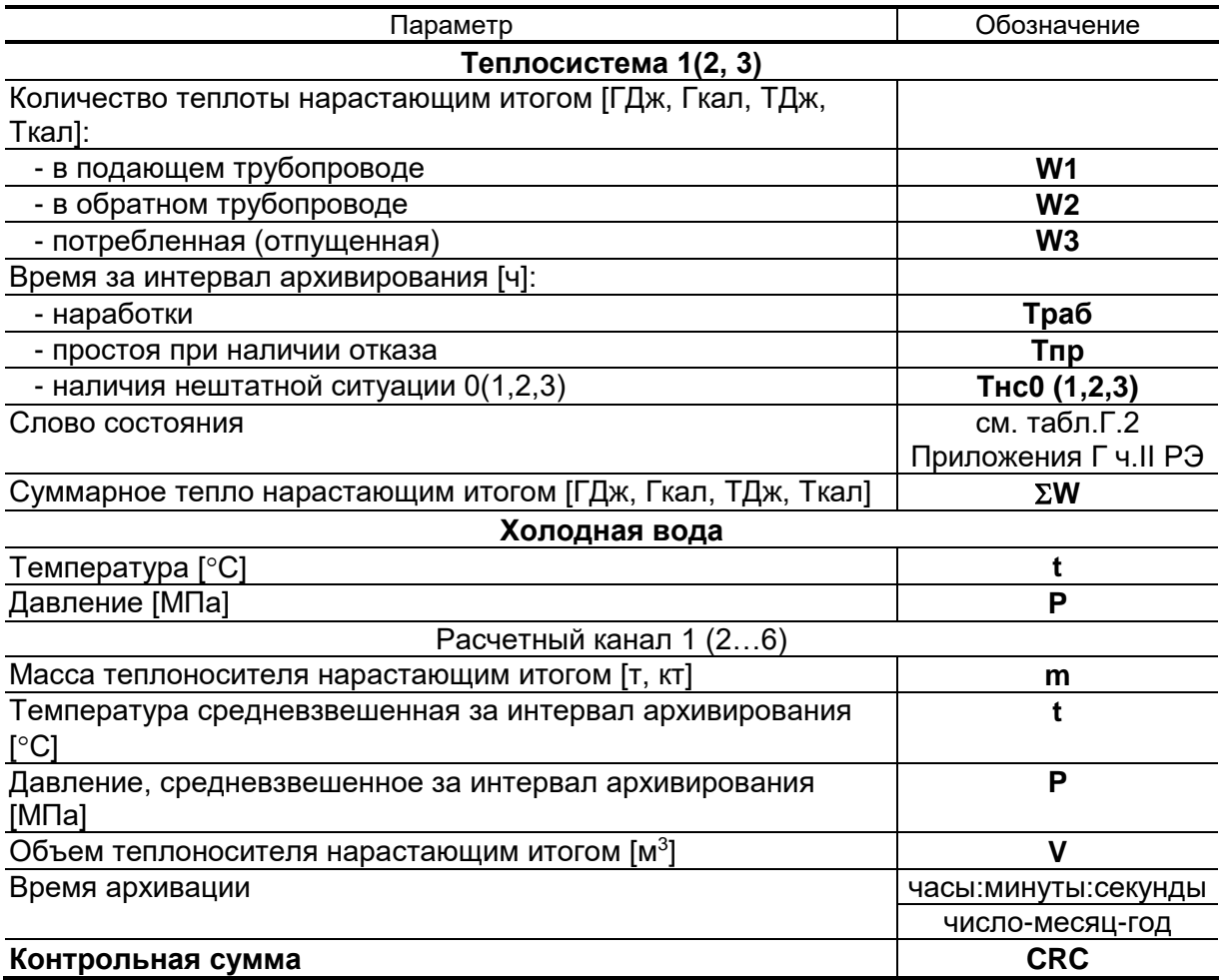

Назначение архивируемых параметров:

- **W1**, **W2** и **W3** суммарное количество теплоты, рассчитанное по формулам, заданным в конфигурации теплосистемы;
- **Траб** время наработки за интервал архивирования для данной теплосистемы. Данные отображаются в часах с точностью 0,01 часа;
- **Тпр** время простоя при наличии отказа или нештатной ситуации за интервал архивирования для данной теплосистемы – это время, в течение которого были зафиксированы отказы преобразователей температуры или давления, задействованных в данной теплосистеме; время нахождения теплосистемы в нештатной ситуации, если в качестве вида реакции на нештатную ситуацию установлен **Простой системы**; время нахождения тепловычислителя в режимах СЕРВИС, НАСТРОЙКА и/или в выключенном состоянии;
- **Тнс0**, **Тнс1**, **Тнс2** и **Тнс3** время нахождения теплосистемы в нештатных ситуациях, обозначенных номерами 0, 1, 2 и 3 соответственно за интервал архивирования. Учет времени ведется по каждой теплосистеме независимо;

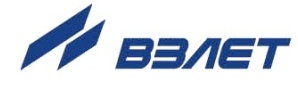

-  $\Sigma W - c$ уммарное количество теплоты в нескольких теплосистемах, рассчитанное по заданной формуле.

Приоритеты счета времени в порядке убывания:  $Tnp \rightarrow Tric0$  $\rightarrow$  THC1  $\rightarrow$  THC2  $\rightarrow$  THC3  $\rightarrow$  Tpa6. Сумма времени наработки и времени простоя в течение выбранного календарного (отчетного) периода равна длительности календарного (отчетного) периода.

При выключении питания прибора и последующем включении производится заполнение архивов за время отсутствия питания значениями параметров, зафиксированными до отключения ТВ. При этом время простоя по всем теплосистемам во всех архивных записях наращивается на длительность отсутствия напряжения питания за соответствующие интервалы архивирования.

Каждая архивная запись заканчивается информацией о ее корректности в виде контрольной суммы, вычисленной по методу СКС (циклического контроля избыточности), и текстового сообщения о соответствии контрольной суммы требуемому значению.

Данные архивов могут быть либо выведены на дисплей (кроме месячного), либо переданы по последовательному интерфейсу на внешнее устройство.

Индикация на дисплее архивного значения любого параметра сопровождается наименованием вида архива, номера архивной записи, а также обозначением интервала архивирования:

- времени и даты для часового архива;
- даты для суточного архива;
- месяца для месячного архива.
- 1.5.3.2. Процесс модификации значений настроечных параметров фиксируется в журнале действий оператора, содержащем до 2000 записей. Номер записи индицируется в конце строки, отображающей наименование журнала. Каждая запись, индицируемая на экране ЖКИ, состоит из трех строк.

Запись с нулевым номером содержит информацию о текущем состоянии журнала:

- 1-я строка время и дату создания журнала;
- 2-я строка количество записей в журнале;
- 3-я строка время и дату последней произведенной записи.

Каждая последующая запись содержит информацию о модификации настроечных параметров:

- 1-я строка обозначение модифицируемого параметра и его значение до изменения;
- 2-я строка время и дату модификации;
- 3-я строка обозначение модифицируемого параметра и его новое значение.

При модификации приборного времени и/или даты первая строка записи содержит текст: Время изменено.

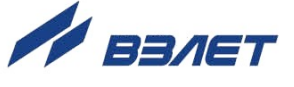

Записи журнала действий оператора, как и значения архивируемых параметров, хранятся в энергонезависимой памяти и сохраняются даже в случае отключения электропитания прибора. Изменение и/или удаление отдельных записей журнала действий невозможно.

#### <span id="page-19-0"></span>1.5.4. Фиксация нештатных ситуаций

1.5.4.1. В тепловычислителе для каждой теплосистемы предусмотрена возможность задавать до 4-х условий фиксации (критериев оценки) наличия нештатных ситуаций и соответственно реакций на их наличие.

> Под нештатной ситуацией (нештатным режимом теплосистемы) понимается ситуация, при которой обнаруживается несоответствие значений измеряемых параметров нормальному режиму функционирования теплосистемы.

> Нештатные ситуации, возникающие в работе теплосистем, фиксируются в ТВ только в режиме РАБОТА при выполнении условия (критерия) наличия НС, заданного в виде формулы.

> Условие для нештатной ситуации НСО записано в памяти ТВ в виде формулы и вводится при необходимости:

### $Qnp < Qo6 < Qnp * Knp,$

где: Qпр, Qоб - расход теплоносителя в прямом и обратном трубопроводе соответственно;

Кпр - коэффициент превышения расхода в обратном трубопроводе.

Значение коэффициента Кпр может быть задано в диапазоне от 1,00 до 1,10 с шагом 0,01.

Структура и возможные значения членов формулы для нештатных ситуаций НС1-НС3, задаваемые программно, приведены на рис.3.

Для случая суммы или разности числовое значение последнего члена формулы имеет размерность оцениваемого параметра.

Допускается для одного параметра задавать разные критерии НС и в разных теплосистемах. Однако при этом в разных НС не должны перекрываться диапазоны значений этого параметра, определяемые заданным в критерии неравенством.

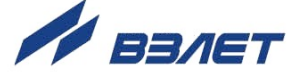

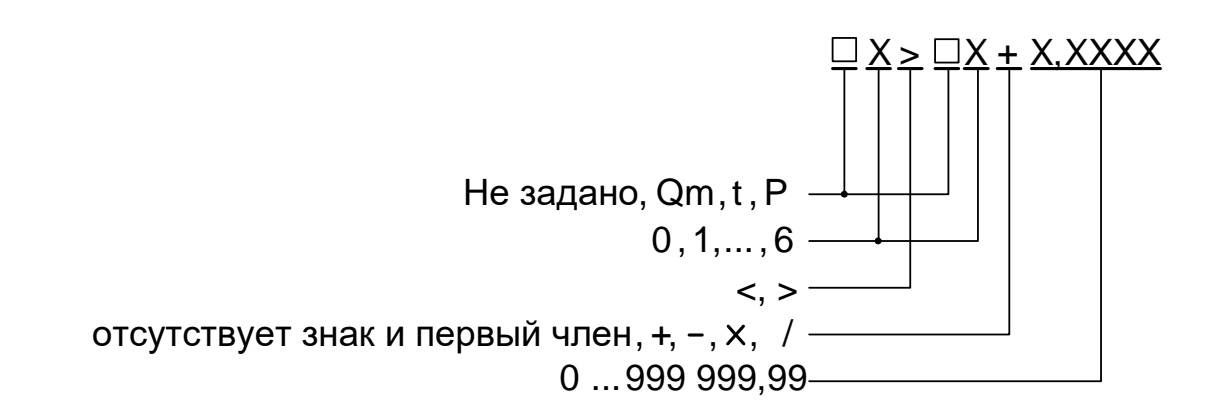

### Рис.3. Структура и возможные значения членов формулы критериев оценки наличия нештатных ситуаций НС1-НС3.

Проверка тепловычислителем наличия нештатной ситуации производится начиная с критерия НС0 и далее НС3  $\rightarrow$  НС2  $\rightarrow$  НС1.

1.5.4.2. При выполнении условия фиксации нештатной ситуации выполняется действие, заданное видом реакции на данную нештатную ситуацию, и в слове состояния на соответствующем знакоместе отображается соответствующий знак (табл. Г.2 ч. II РЭ).

> Если фиксация нештатной ситуации НСО задана, то при ее возникновении значение расхода в прямом и обратном трубопроводе определяется по формуле

$$
Q = (Q \pi p + Q \sigma 6)/2.
$$

Реакция на наличие нештатных ситуаций НС1-НС3 задается в виде одного из двух действий:

- присваивания оцениваемому параметру конкретного значения или определенной зависимости от другого аналогичного параметра в виде формулы, структура и возможные значения членов которой приведены на рис.4;
- прекращения накопления **m**, V и W (Простой системы).

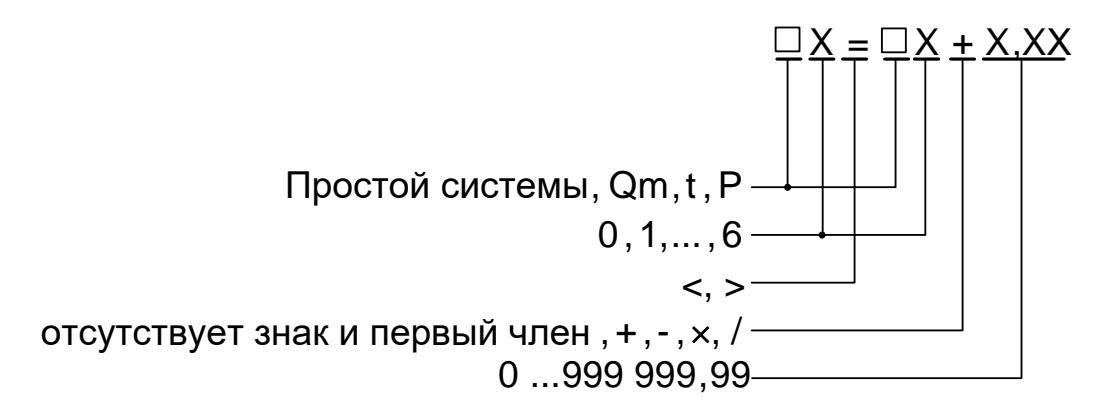

Рис.4. Структура и возможные значения членов формулы реакции на нештатную ситуацию.

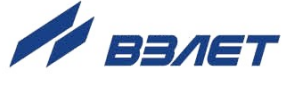

Для случая суммы или разности размерность числового члена формулы соответствует размерности параметра, указанного в формуле.

Если в качестве реакции на нее задано присваивание, то:

- выполняется операция присваивания, назначенная в формуле реакции;
- продолжается накопление W, m, V, Tнар;
- включается счетчик ТнсХ.

Если в качестве реакции на нештатную ситуацию задано Простой системы, то:

- прекращается накопление W, m, V, Tнар;

- включаются счетчики ТнсХ и Тпр.

ПРИМЕЧАНИЕ. При заданных условии и реакции на НС, име-ЮЩИХ ВИД

 $YX$  Qm<sub>n</sub> < Qm<sub>MMH.1</sub>

 $PX$  Qm<sub>n</sub> = Qm<sub>MMH.2</sub>,

и нулевом измеренном значении расхода, соответствующего ПР, нештатная ситуация не фиксируется, а значение расхода в данном канале обнуляется.

Qm<sub>мин.1</sub>, Qm<sub>мин.2</sub> - назначенные минимальные значения расхода.

### <span id="page-21-0"></span>1.5.5. Уровни доступа

1.5.5.1. Управление работой ТВ в различных режимах может осуществляться с клавиатуры, и организовано с помощью системы меню и окон индикации разного уровня, отображаемых на дисплее. Схема системы организации управления и индикации приведена в Приложении Б ч.II РЭ.

> Для управления работой ТВ возможно также использование персонального компьютера, подключаемого по интерфейсам RS-232 (RS-485), Ethernet.

> В тепловычислителе предусмотрены три уровня доступа к установочным и калибровочным параметрам.

> Уровни доступа отличаются составом индицируемой на дисплее информации, возможностями по изменению установочных, калибровочных параметров уровнемера и обозначаются как режимы РАБОТА, СЕРВИС и НАСТРОЙКА.

Назначение режимов:

- РАБОТА эксплуатационный режим (режим пользователя);
- СЕРВИС режим подготовки к эксплуатации;
- НАСТРОЙКА режим юстировки и поверки.

Режимы отличаются уровнем доступа к информации (индицируемой на дисплее и/или передаваемой по интерфейсам RS-232 /

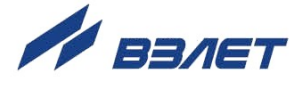

RS-485), Ethernet и возможностями по изменению установочных параметров тепловычислителя.

Наибольшими возможностями обладает режим НАСТРОЙКА. В этом режиме индицируются все параметры и возможна модификация всех установочных параметров. Наименьшими возможностями обладает режим РАБОТА.

1.5.5.2. Режим РАБОТА - это режим эксплуатации ТВ на объекте.

В режиме РАБОТА пользователь имеет возможность просматривать:

- а) измеряемые значения параметров: расхода объемного и массового, температуры, давления, массы, количества теплоты, тепловой мощности, частоты сигнала на импульсном входе;
- б) конфигурационные параметры: наборы и характеристики датчиков для всех «точек» измерения; индексы температуры и давления (номера «точек» измерения), назначенных для определения энтальпии и плотности во всех расчетных «каналах»; алгоритмы расчета; критерии и виды реакций на нештатные ситуации во всех теплосистемах:
- в) содержимое всех архивов и журнала действий оператора;
- г) параметры функционирования ТВ:
- показания часов реального времени;
- параметры связи по интерфейсам RS-232 (RS-485), Ethernet;
- значения времени наработки и простоя;
- наличие отказов датчиков в «точках», слов состояния «каналов» и теплосистем:
- д) информацию о приборе:
- текущий режим управления;
- версии резидентного программного обеспечения для измерителя и вычислителя;
- значение контрольной суммы резидентного ПО для вычислителя.

В режиме РАБОТА пользователь имеет возможность производить подстройку приборных часов, устанавливать сетевой адрес ТВ и скорость работы по интерфейсу RS-232 (RS-485), сетевые адреса для работы по интерфейсу Ethernet, а также изменять единицы измерения для отображения значений объемного расхода, количества теплоты и тепловой мошности.

1.5.5.3. Режим СЕРВИС - это режим ввода функциональных параметров Тепловычислителя в соответствии с видом контролируемых теппосистем

> В режиме СЕРВИС дополнительно (по отношению к режиму РАБОТА) возможно:

а) просматривать значения энтальпии и плотности;

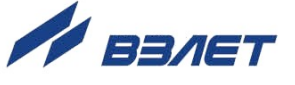

- б) просматривать и изменять:
- набор используемых в «точках» измерения датчиков и их характеристики (значения номинальной статической характеристики преобразования ПТ, диапазон токового выхода и максимальное рабочее давление ПД, коэффициент преобразования частотноимпульсного входа для ПР);
- установленное значение перепада по высоте между точкой отбора давления и местом размещения преобразователя давления;
- индексы температуры и давления для определения энтальпии и плотности, договорные значения массового расхода, температуры и давления;
- алгоритмы расчета тепла, условия (критерии оценки) и виды реакций на нештатные ситуации;
- масштаб единиц измерения тепловой мощности, количества теплоты и массы (при масштабе 1:1 используются единицы измерения МВт, ГДж/ч или Гкал/ч, ГДж или Гкал, т соответственно; при масштабе 1:1000 – единицы измерения ГВт, ТДж/ч или Ткал/ч, ТДж или Ткал; кт соответственно);
- показания часов реального времени;
- выполнять очистку архивов, обнуление интегральных значений объема, массы теплоносителя, количества теплоты, времени наработки, простоя и нештатных ситуаций.
- 1.5.5.4. В режиме НАСТРОЙКА возможно просматривать все параметры без исключения.

В режиме НАСТРОЙКА дополнительно к режимам РАБОТА и СЕРВИС может производиться:

- поверка тепловычислителя, при которой юстируются каналы измерения температуры и давления путем введения в ТВ соответствующих поправок;
- очистка журнала действий оператора;
- ввод заводского номера прибора.

ПРИМЕЧАНИЕ. Времена наработки, простоя и нештатных ситуаций также обнуляются и при очистке архивов.

1.5.5.5. Режим управления задается комбинацией наличия/отсутствия замыкающих перемычек на контактных парах разрешения модификации калибровочных и функциональных параметров. Порядок установки режимов управления указан в разделе 2.4 настоящего руководства.

24

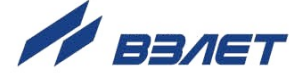

### <span id="page-24-0"></span>**1.5.6. Внешние связи**

1.5.6.1. Интерфейсы прибора

Последовательные интерфейсы RS-232, RS-485 и интерфейс Ethernet обеспечивают возможность доступа к измерительным, расчетным и установочным параметрам, включая архивы. При этом возможна модификация установочных параметров, а также с целью использования в расчетах ввод по последовательным интерфейсам текущего значения температуры на источнике холодной воды. Последовательные интерфейсы поддерживают протокол ModBus (RTU ModBus и ASCII ModBus), принятый в качестве стандартного в приборах фирмы «ВЗЛЕТ».

Последовательный интерфейс RS-232 может использоваться для:

- а) распечатки архивных и текущих значений измеряемых параметров на принтере через персональный компьютер (ПК);
- б) считывания архивов с помощью архивного считывателя «ВЗЛЕТ АС» АСДВ-020;
- в) непосредственной связи с ПК:
	- по кабелю при длине линии связи до 15 м;
	- по телефонной линии с помощью модема или радиолинии с помощью радиомодема;
	- по линии цифровой связи стандарта GSM 900/1800 МГц с помощью адаптера сотовой связи «ВЗЛЕТ АС» АССВ-030.

Дальность связи по телефонной линии, радиоканалу и сотовой связи определяется характеристиками телефонной линии, радиоканала и канала сотовой связи соответственно.

Последовательный интерфейс RS-485 обеспечивает связь по кабелю в группе из нескольких абонентов, одним из которых может быть ПК, при длине линии связи до 1200 м.

Подключение адаптера сотовой связи АССВ-030 к интерфейсу одиночного прибора или к линии связи группы приборов дает возможность передавать информацию по каналу сотовой связи, в том числе и в Интернет.

Используя канал сотовой связи, можно на базе программного комплекса «ВЗЛЕТ СП» организовывать диспетчерскую сеть для многих одиночных и групп приборов как однотипных, так и разнотипных по назначению.

Скорость обмена по интерфейсам RS-232 и RS-485 от 2400 до 19200 Бод устанавливается в приборе.

### *ВНИМАНИЕ! Не допускается одновременное подключение и использование интерфейсов RS-232 и RS-485.*

Интерфейс Ethernet используется для обмена данными через Интернет между приборами локальной сети и удаленным компьютером (компьютерами). Обмен осуществляется через шлюз локальной сети, имеющий собственный (глобальный) IP-адрес. При

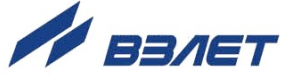

обмене данные упаковываются в стек протоколов Ethernet / IP / UDP / TFTP / Modbus. Поддерживается также протокол ARP (Ethernet / ARP), который используется для определения МАС-адреса узла по IP-адресу запроса.

1.5.6.2. Импульсный выход может работать либо в частотно-импульсном, либо в логическом режиме.

В частотно-импульсном режиме частота следования импульсов пропорциональна значению выбранного параметра в диапазоне 31-3000 Гц. Скважность импульсов равна 2.

В логическом режиме сигнал на выходе изменяет свое состояние по заданным условиям.

Оконечный каскад схемы импульсного выхода (рис.Д.2 ч.II РЭ) гальванически развязан от основной схемы с помощью оптопары. Работа выходного каскада возможна при питании либо от внутреннего (активный режим), либо от внешнего (пассивный режим) источника питания. Подключение выходного каскада к внутреннему гальванически развязанному источнику питания + 5 В осуществляется путем замыкания перемычками контактных пар J1 и J2 (рис.А.3 ч.II РЭ) на модуле RS-232/RS-485/импульсный выход, установленном в модуль вторичного преобразователя.

Внешнее напряжение, подаваемое на импульсный выход, не должно превышать + 24 В, ток нагрузки не должен быть более 50 мА.

1.5.6.3. Частотно-импульсные входы предназначены для подключения ПР различных типов с частотно-импульсным выходом. Константы преобразования частотно-импульсных входов могут устанавливаться в пределах 0,01…2000 имп/л с шагом 0,01 имп/л. Формула для определения значения коэффициента преобразования частотно-импульсного входа ТВ приведена в Приложении Е ч.II РЭ.

> Входной каскад (рис.Д.3 ч.II РЭ) может работать в двух режимах, задаваемых с помощью контактных пар J1-J12 на модуле коммутации (рис.А.7 ч.II РЭ):

- в активном режиме частотно-импульсные входы питаются от внутреннего гальванически развязанного источника напряжения +5 В (контактные пары замкнуты перемычками). В этом режиме на вход должны подаваться либо импульсы напряжения с параметрами: логический ноль – 0...1,0 В, логическая единица – 2,0...5,0 В, либо замыкание/разрыв механических контактов. Причем сопротивление внешней цепи при замкнутом состоянии механических контактов не должно превышать 100 Ом;
- в пассивном режиме (контактные пары разомкнуты) на вход должны подаваться импульсы тока с параметрами: логический ноль – 0...0,2 мА, логическая единица – 0,5...20 мА. В этом режиме замыкания механических контактов без питания подсчитываться не будут.

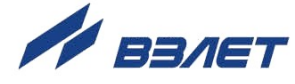

При подключении к частотно-импульсным входам должна соблюдаться полярность в соответствии с маркировкой на печатной плате, а частота следования импульсов на входе должна быть не более 2500 Гц.

### *ВНИМАНИЕ! Напряжение на частотно-импульсных входах не должно превышать 5,5 В!*

1.5.6.4. Логический вход DIR1 предназначен для приема сигнала направления потока от преобразователя расхода.

> Программно логический вход может быть либо отключен, либо включен и настроен на прием сигнала, имеющего высокий или низкий активный уровень. Включение логического входа необходимо для организации теплоучета с автоматической сменой алгоритма расчета при переходе из отопительного сезона в межотопительный и обратно.

> *ВНИМАНИЕ! Для приема сигнала направления потока вход DIR1 устанавливается в пассивный режим размыканием контактных пар J13, J14.*

### <span id="page-26-0"></span>**1.5.7. Конструкция**

Внешний вид тепловычислителя «ВЗЛЕТ ТСРВ» исполнения ТСРВ-027 приведен на рис.A.1 ч.II РЭ. Корпус ТВ состоит из трех литых из алюминиевого сплава частей (блоков): основания – блока коммутации, средней части – блока первичного преобразователя и ВИП и лицевой части – блока вторичного преобразователя и клавиатуры.

Внутри блока коммутации установлен модуль коммутации, с помощью которого осуществляется подключение внешних устройств к тепловычислителю. На нижней панели блока коммутации расположены: разъем интерфейса RS-232, гермовводы для подвода кабеля питания, сигнальных кабелей ПР, ПТ и ПД, а также внешних устройств, подключаемых к ТВ. На задней стенке находятся отверстия для установки крепежных пластин DRB01, обеспечивающих крепление ТВ к DIN-рейке на объекте эксплуатации (рис.A.8 ч.II РЭ).

Блок первичного преобразователя содержит модуль первичного преобразователя и встроенный источник питания. На нижней панели корпуса блока ПП и ВИП расположена клемма защитного заземления.

Блок вторичного преобразователя содержит модуль вторичного преобразователя. На лицевой панели блока вторичного преобразователя находятся ЖКИ и клавиатура. ЖКИ обеспечивает вывод четырех строк алфавитно-цифровой информации при 20 символах в строке. Период обновления текущей информации на ЖКИ составляет 2 с. Разрядность индикации параметров на дисплее тепловычислителя приведена в табл.В.1 ч.II РЭ.

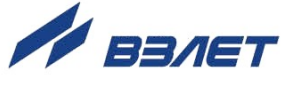

Модуль вторичного преобразователя содержит слот (разъем), в который установлен унифицированный модуль внешних связей (последовательных интерфейсов RS-232 и RS-485 и импульсного выхода), снабженный контактными парами для установки режима работы ТВ и режима работы оконечного каскада импульсного выхода и разъемами для подключения кабелей связи с внешними устройствами.

На модуле вторичного преобразователя также предусмотрен слот расширения для установки по заказу дополнительно модуля Ethernet.

Блок первичного преобразователя совместно с блоком вторичного преобразователя, соединяемые электрически многожильным шлейфом и конструктивно винтами со стороны блока первичного преобразователя, составляют субблок обработки данных. В свою очередь субблок обработки данных соединяется шлейфами со стороны задней стенки и винтами со стороны лицевой панели с блоком коммутации, образуя тепловычислитель. Для удобства проведения монтажа субблок обработки данных откидывается на петлях в вертикальной плоскости.

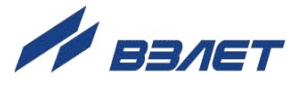

### <span id="page-28-0"></span>**1.6. Маркировка и пломбирование**

1.6.1. Маркировка на лицевой панели ТВ содержит его обозначение и наименование, товарный знак предприятия-изготовителя, знак утверждения типа средства измерения. Заводской номер указан на шильдике, закрепленном на корпусе ТВ.

Тепловычислители, предназначенные для поставки на объекты использования атомной энергии, дополнительно маркируются обозначением АС-6 на лицевой панели.

- 1.6.2. После поверки пломбируется колпачок, закрывающий контактную пару J3 разрешения модификации калибровочных параметров ТВ, а также один из винтов, скрепляющих субблок обработки данных (рис.А.10 ч.II РЭ). Для защиты от несанкционированного доступа при транспортировке и хранении могут пломбироваться проушины на субблоке обработки данных и блоке коммутации (рис.А.1 ч.II РЭ).
- 1.6.3. После монтажа и проверки функционирования ТВ на объекте может быть опломбирован колпачок, закрывающий контактную пару J4 разрешения модификации функциональных параметров ТВ (рис.А.10 ч.II РЭ).
- 1.6.4. Для защиты от несанкционированного доступа при эксплуатации могут быть опломбированы проушины на субблоке обработки данных и блоке коммутации (рис.А.1 ч.II РЭ).

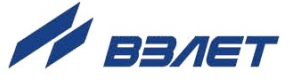

## <span id="page-29-0"></span>**2. ИСПОЛЬЗОВАНИЕ ПО НАЗНАЧЕНИЮ**

### <span id="page-29-1"></span>**2.1. Эксплуатационные ограничения**

- 2.1.1. Эксплуатация тепловычислителя должна производиться в условиях воздействующих факторов, не превышающих допустимых значений, оговоренных в п.1.2.5.
- 2.1.2. Необходимость защитного заземления определяется в соответствии с требованиями главы 1.7 «Правил устройства электроустановок» в зависимости от напряжения питания и условий размещения прибора.
- 2.1.3. Молниезащита объекта размещения прибора, выполненная в соответствии с «Инструкцией по устройству молниезащиты зданий, сооружений и промышленных коммуникаций» СО153-34.21.122- 2003 (утвержденной Приказом Минэнерго России №280 от 30.06.2003 г.) предохраняет прибор от выхода из строя при наличии молниевых разрядов.
- 2.1.4. Требования к условиям эксплуатации и выбору места монтажа, приведенные в настоящей ЭД, учитывают наиболее типичные факторы, влияющие на работу тепловычислителя.

На объекте эксплуатации могут существовать или возникнуть в процессе его эксплуатации факторы, не поддающиеся предварительному прогнозу, оценке или проверке, и которые производитель не мог учесть при разработке.

В случае проявления подобных факторов следует найти иное место эксплуатации, где данные факторы отсутствуют или не оказывают влияния на работу изделия.

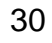

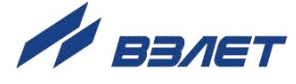

### <span id="page-30-0"></span>**2.2. Меры безопасности**

- 2.2.1. К работе с изделием допускается обслуживающий персонал, изучивший эксплуатационную документацию на изделие.
- 2.2.2. При подготовке изделия к использованию должны соблюдаться «Межотраслевые правила по охране труда (Правила безопасности) при эксплуатации электроустановок» и «Правила технической эксплуатации электроустановок потребителей».
- 2.2.3. При проведении работ с ТВ опасным фактором является напряжение переменного тока с действующим значением до 264 В частотой 50 Гц.
- 2.2.4. В процессе работ по монтажу, пусконаладке или ремонту тепловычислителя запрещается использовать электроприборы и электроинструменты без подключения их корпусов к магистрали защитного заземления, а также использовать перечисленные устройства в неисправном состоянии.

*ВНИМАНИЕ! Перед подключением корпуса ТВ к магистрали защитного заземления, убедиться в отсутствии напряжения на ней.*

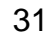

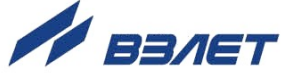

### <span id="page-31-0"></span>**2.3. Подготовка к использованию**

### <span id="page-31-1"></span>**2.3.1. Подготовка к монтажу**

- 2.3.1.1. Не допускается размещение ТВ в условиях, не соответствующих п.1.2.5 настоящего руководства по эксплуатации.
- 2.3.1.2. При выборе места размещения ТВ следует учитывать:
	- длину кабелей связи ТВ-ПР, ТВ-ПТ и ТВ-ПД;
	- необходимость обеспечения свободного доступа к ТВ;
	- недопустимость размещения ТВ вблизи источников тепла, например, горячих трубопроводов;
	- необходимость защитного заземления ТВ;
	- нежелательность наличия капающего на ТВ конденсата, либо жидкости с проходящих трубопроводов.

Освещение ТВ необязательно, т.к. дисплей ТВ имеет собственную подсветку.

2.3.1.3. Транспортировка ТВ к месту монтажа должна осуществляться в заводской таре.

> После транспортировки ТВ к месту установки при отрицательной температуре и внесения его в помещение с положительной температурой во избежание конденсации влаги необходимо выдержать ТВ в упаковке не менее 3-х часов.

### <span id="page-31-2"></span>**2.3.2. Монтаж тепловычислителя**

- 2.3.2.1. Для установки ТВ служат крепежные пластины, с помощью которых ТВ крепится к DIN-рейке.
- 2.3.2.2. Подключение ПР, ПТ, ПД к ТВ производиться в соответствии со схемами (Приложение Д ч.II РЭ) и расположением коммутационных элементов на модуле коммутации (рис.А.7 ч.II РЭ).
- 2.3.2.3. Разделанные и облуженные концы сигнальных кабелей ПР подключаются к соответствующим контактным колодкам ТВ. Разделка и подключение экрана не требуется.
- 2.3.2.4. Концы сигнальных кабелей ПТ подключаются к соответствующей контактной колодке ТВ.

На незадействованные контактные колодки, предназначенные для подключения ПТ, устанавливаются перемычки, соединяющие контакты с наименованиями сигналов LEAD*х*A, LEAD*х*B и SHIELD*х* (рис.А.7 ч.II РЭ), либо только LEAD*х*A и LEAD*х*B, если организовано автоматическое переключение алгоритмов в отопительный / межотопительный сезон (Приложение Ж ч.II РЭ).

2.3.2.5. Электрическое подключение ПД с выходным током 4-20 мА по двухпроводной схеме соединения, производится в соответствии со схемой подключения (рис.Д.1 ч.II РЭ).

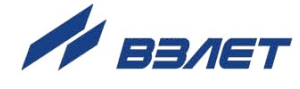

Не допускается соединение экрана кабеля связи ПД-ТВ с корпусом ПД.

2.3.2.6. Для защиты от механических повреждений рекомендуется сигнальные кабели размещать в трубах, рукавах или коробах (металлических, пластмассовых и т.д.). Допускается в одной трубе (рукаве, коробе) размещать несколько сигнальных кабелей.

> Сигнальные кабели, если они проложены не в металлической трубе, рукаве или коробе, не рекомендуется прокладывать ближе 30 см от силовых кабелей другого оборудования. Допускается пересекать их под углом 90.

> НЕ ДОПУСКАЕТСЯ крепить кабели к трубопроводу с теплоносителем.

> Для крепления кабелей связи около ТВ можно использовать монтажные скобы из комплекта поставки (рис.А.9 ч.II РЭ).

2.3.2.7. Защитное заземление, а также заземляющее устройство должны удовлетворять требованиям ПУЭ. Во избежание отказа прибора не допускается в качестве защитного заземления использовать систему заземления молниезащиты.

> Заземляющий проводник, соединяющий клемму защитного заземления прибора с заземляющим устройством и выполняемый медным проводом без механической защиты, должны иметь сечение не менее 4 мм<sup>2</sup>.

### <span id="page-32-0"></span>**2.3.3. Ввод в эксплуатацию**

- 2.3.3.1. Пусконаладочные работы производятся сотрудниками специализированных организаций, прошедшими обучение на предприятии-изготовителе и получившими сертификат на право проведения данного вида работ, либо представителями предприятия-изготовителя.
- 2.3.3.2. Перед вводом в эксплуатацию произвести конфигурирование ТВ:
	- ввести алгоритмы расчета, формулы критериев и реакций на нештатные ситуации функционирования;
	- открыть необходимые каналы расхода, температуры и давления, установить значения параметров функционирования, соответствующие подключаемым ПР, ПТ и ПД;
	- выполнить прочие необходимые настройки.

По окончании – опломбировать ТВ в соответствии с ЭД.

- 2.3.3.3. При подготовке изделия к использованию должно быть проверено:
	- правильность установки ПР, ПТ и ПД в соответствии с выбранным алгоритмом работы ТВ. Соответствие преобразователя номеру точки измерения данного параметра можно проверить по подключению к соответствующему элементу коммутации на модуле коммутации ТВ;
	- подключение дополнительного оборудования (компьютера, модема и т.д.) в соответствии с выбранной схемой.

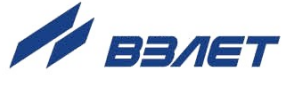

- 2.3.3.4. Тепловычислитель «ВЗЛЕТ ТСРВ» при первом включении или после длительного перерыва в работе готов к эксплуатации (при отсутствии отказов и нештатных ситуаций в системах) после:
	- полного прекращения динамических гидравлических процессов в трубопроводе, связанных с регулированием потока теплоносителя (работы на трубопроводе со сливом теплоносителя, перекрытие потока теплоносителя и т.п.);
	- 30-минутной промывки электромагнитных ПР потоком жидкости (для обеспечения устойчивой работы);
	- 30-минутного прогрева расходомеров.
- 2.3.3.5. При необходимости отправки ТВ в поверку или ремонт необходимо:
	- отключить питание ТВ;
	- отвинтить шесть винтов на лицевой панели ТВ и откинуть субблок обработки данных вбок на поворотных петлях;
	- отсоединить от субблока шлейфы связи с блоком коммутации;
	- отсоединить от субблока кабели питания и интерфейса;
	- снять с петель субблок обработки данных;
	- упаковать субблок обработки данных для последующей транспортировки.

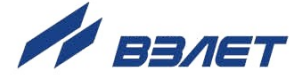

### <span id="page-34-0"></span>2.4. Управление тепловычислителем

### <span id="page-34-1"></span>2.4.1. Система индикации

- 2.4.1.1. Для управления ТВ используется многоуровневая система меню, состоящая из основного меню, подменю, команд и параметров, наименования которых сгруппированы в кольцевые списки. Основное меню имеет неизменный состав. Состав и структура подменю определяются режимом управления, в котором находится ТВ (Приложение Б ч.II РЭ).
- 2.4.1.2. Режим управления задается комбинацией наличия / отсутствия замыкания с помощью перемычек двух контактных пар ЈЗ и Ј4, расположенных на субблоке обработки данных (рис. А.2 ч. II РЭ). Соответствие комбинаций режимам управления приведено в табл.6, где «+» - наличие замыкания контактной пары, а «-» отсутствие замыкания.

Замыкание контактной пары ЈЗ разрешает модификацию калибровочных параметров, контактной пары J4 - функциональных параметров тепловычислителя.

### Таблица 6

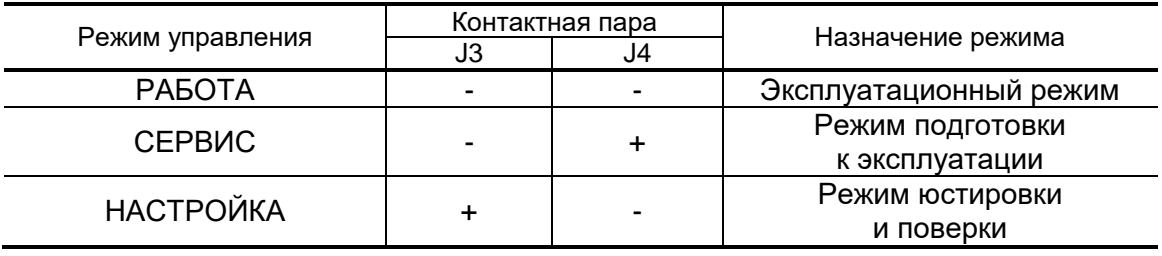

2.4.1.3. Для обеспечения выбора пункта меню, изменения значения настроечного параметра, либо формулы, используется курсор. Место расположения и форма курсора зависят от состояния установленного рядом с курсором наименования пункта меню и вида информации, индицируемой на дисплее.

> При отображении на дисплее меню курсор неподвижно располагается в середине левой границы индицируемого окна и имеет вид:

-  $\blacktriangleright$ , если пункт меню активен (возможен переход к подменю);

- • сли пункт меню не активен (невозможен переход к подменю).

При отображении на дисплее численного или символьного значения настроечного параметра, либо формулы, курсор распо-

лагается у нижней границы индицируемого окна и имеет вид  $\blacktriangle$ .

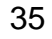

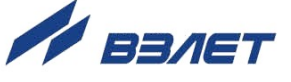

- 2.4.1.4. Одновременно на дисплее может индицироваться не более 3-х наименований пунктов меню. Для выбора одного из пунктов производится прокрутка списка вверх или вниз при помощи соответствующих клавиш управления. Выбранный пункт меню должен быть установлен в одной строке с курсором  $\blacktriangleright$  ( $\blacklozenge$ ).
- 2.4.1.5. При перемещении по меню и подменю происходит запоминание последовательности выбираемых наименований пунктов, что обеспечивает удобство навигации по уже пройденному маршруту.

### <span id="page-35-0"></span>**2.4.2. Управление с клавиатуры**

2.4.2.1. Клавиатура

Клавиатура ТВ состоит из шести кнопок, назначение и обозначение которых приведены в табл.7.

Клавиатура обеспечивает возможность:

- оперативного управления индикацией на дисплее ЖКИ;
- ввода установочной информации;
- просмотра архивов и журнала действий оператора.

### 2.4.2.2. Перемещение по меню

Признаком нахождения в одном из меню является наличие неподвижного курсора (в виде  $\blacktriangleright$  или  $\blacklozenge$ ) в середине левой границы индицируемого окна. Для перехода в меню верхнего или нижнего уровня, либо для входа в окно индикации (ввода) параметра необходимо кнопками  $\left(\mathbf{\Phi}\right)$ ,  $\left(\mathbf{\Psi}\right)$  установить наименование пункта меню (команды) в одну строку с курсором. Если при этом курсор будет иметь вид  $\blacktriangleright$ , то для работы с выбранным пунктом меню необходимо нажать кнопку  $\mathbb Z$ . Возврат в предыдущее окно индикации (к

предыдущему меню) осуществляется после нажатия кнопки  $\boldsymbol{\Sigma}$ , либо после ввода значения параметра.

Для изменения в индицируемом меню **Точка** *х*, **Канал** *х*, **Теплосистема** *х* номера точки, канала или теплосистемы используются кнопки  $\left( \bigoplus \right)$   $\left( \bigoplus \right)$ 

### 2.4.2.3. Ввод значений установочных параметров

Признаком нахождения в окне ввода значений установочных параметров является наличие курсора в виде  $\blacktriangle$ , располагающегося под вводимым значением.

Вводимое значение может быть либо символьным, либо чис-

ловым. Изменение значения выполняется с помощью кнопок  $\left( \blacklozenge \right)$ 

либо посредством выбора из имеющегося списка, либо путем постепенного увеличения (уменьшения) значения.

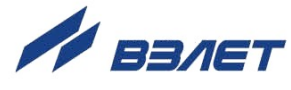

Постепенное изменение начинается с младшего разряда. Переход от младшего разряда к старшему происходит автоматически

при длительном удержании кнопки  $\left(\bigodot$  или  $\left(\bigodot\right)$  в нажатом положении. Чтобы вновь начать установку с младшего разряда необхо-

димо нажать и отпустить кнопку  $(\bigcup_{n=1}^{\infty}$ , если ранее была нажата кнопка  $\left(\overline{\Phi}\right)$ , и наоборот.

### **Таблица 7**

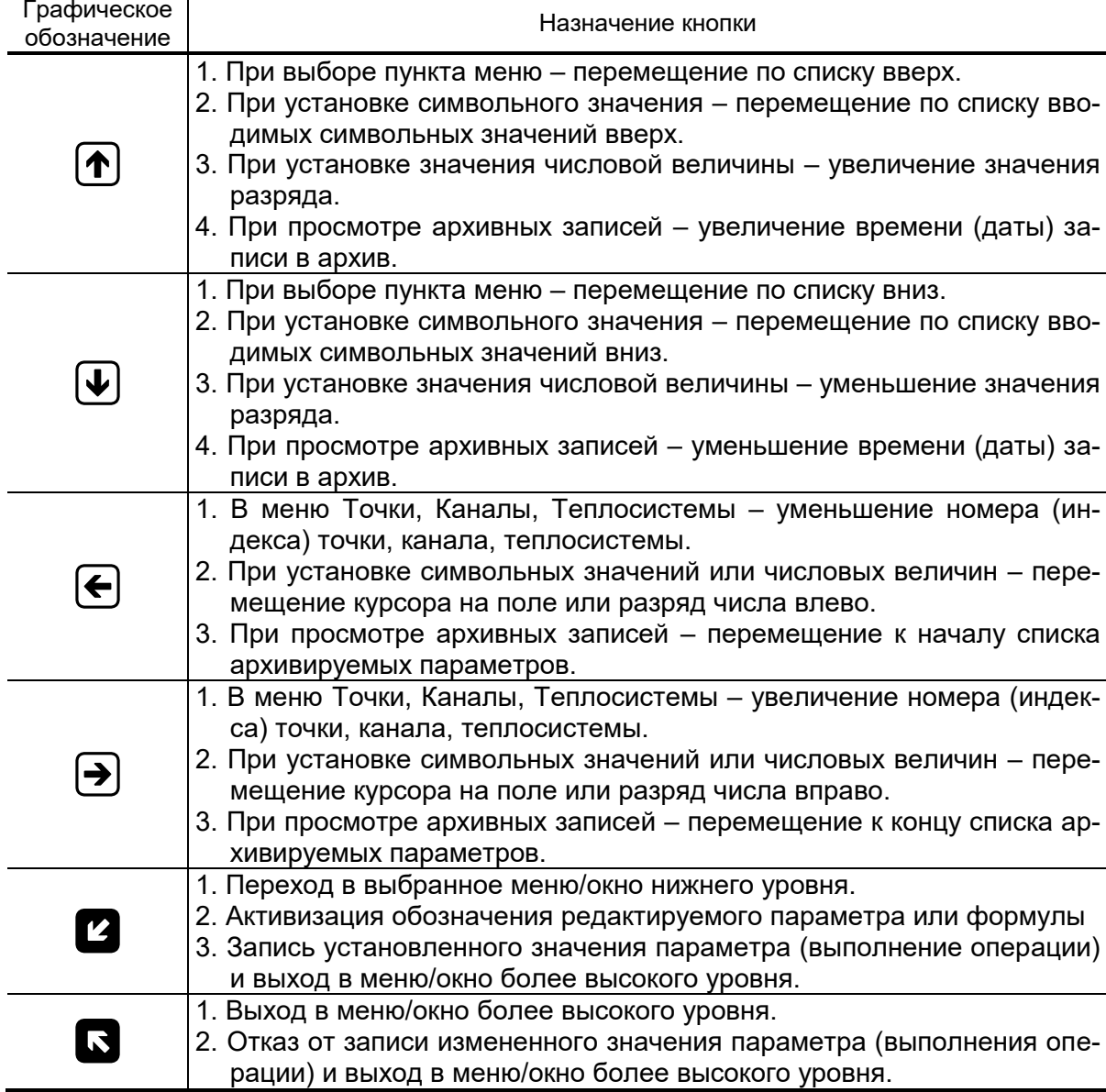

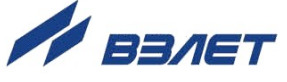

### <span id="page-37-0"></span>**2.4.3. Настройки приборного времени**

2.4.3.1. Установка текущего приборного времени (даты) выполняется в меню **Параметры / Время / Коррекция времени** (**Параметры / Время / Коррекция даты**) кнопками , Сукурсор последовательно устанавливается в позицию «часы», «минуты», «секунды» («день», «месяц», «год»). После чего кнопками $\mathbf{T}$ ,  $\mathbf{v}$ изменяется значение выбранного параметра. При этом однократное нажатие кнопки $\sum_{i=1}^{\infty}$  или $\sum_{i=1}^{\infty}$  приводит к изменению (увеличению или уменьшению) числового значения на одну единицу.

Ввод установленного значения параметра производится нажатием кнопки  $\boldsymbol{u}$ , отказ от ввода – нажатием кнопки  $\boldsymbol{u}$ .

2.4.3.2. В тепловычислителе предусмотрена однократная (постепенная) коррекция приборных часов в случае их отставания либо при уходе вперед по сравнению с мировым временем.

> Коррекция может выполняться в режиме РАБОТА как непосредственно на объекте, так и удаленно с использованием сервисных программ, обеспечивающих доступ к соответствующим ModBus-регистрам ТВ.

> Функция *однократной (постепенной) коррекции* запускается в меню **Параметры / Время / Коррекция времени**. Для параметра **Время новое** следует установить значение, равное текущему значению мирового времени. В результате приборное время начнет увеличиваться (уменьшаться) на одну секунду в конце каждого 20-минутного временного интервала до тех пор, пока не будет достигнуто заданное значение. После чего действие функции однократной коррекции будет остановлено.

> ПРИМЕЧАНИЕ. После ввода нового значения приборного времени на индикаторе ТВ будет отображаться его прежнее значение.

2.4.3.3. Также имеется возможность в режиме РАБОТА один раз в течение часа произвести *быструю коррекцию* приборных часов путем обнуления значения секунд текущего приборного времени.

> При этом для значений от 1 до 29 секунд процедура обнуления не приведет к изменению значения минут текущего приборного времени. Для значений от 30 до 59 секунд процедура обнуления увеличит значение минут текущего приборного времени на единицу.

Быстрая коррекция выполняется в меню **Параметры / Время /**

Подстройка. После первого нажатия кнопки **Пониматия и проделя** окно

**Подстройка часов Да / Нет**. После второго нажатия кнопки

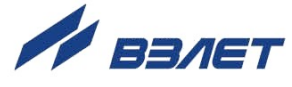

происходит обнуление значения секунд. Отказ от выполнения

быстрой коррекции производится нажатием кнопки $\boldsymbol{\mathsf{D}}$ 

2.4.3.4. В приборе реализована функция автоматического перевода часов на «летнее» и «зимнее» время. Перевод на «летнее» время осуществляется в последнее воскресенье марта в 2:00:00 на один час вперед, перевод на «зимнее» время – в последнее воскресенье октября в 3:00:00 на один час назад. При выпуске из производства данная функция в тепловычислителе отключена. Подключение функции автоматического перевода часов – по заказу.

> *ВНИМАНИЕ! Не рекомендуется производить установку «зимнего» и «летнего» времени вручную.*

### <span id="page-38-0"></span>**2.4.4. Ввод расчетных формул**

Ввод расчетных формул выполняется в меню **Теплосистемы/ Конфигурация**. Вид расчетной формулы должен соответствовать структуре теплосистемы (пример – в Приложении Ж ч.II РЭ).

Установка формулы расчета тепла производится в следующем порядке:

- в окне **Теплосистема** *х* кнопками $\bigoplus$ ,  $\bigoplus$ <sub>устанавливается значе-</sub> ние номера теплосистемы;
- расчетная формула **W1** (**W2**) устанавливается в одной строке с

курсором при помощи кнопок $(\bigodot)$  или $(\bigcup)$ , после чего нажимает-

ся кнопка $\mathbf{z}$  и под знаком равенства появляется курсор $\blacktriangle$ ;

- при положении курсора под знаком равенства кнопками , **U**выбирается нужный вид формулы;

- затем курсор  $\blacktriangle$  при помощи кнопок $\left(\blacktriangle\right)$ ,  $\left(\blacktriangleright\right)$ поочередно устанавливается под цифровым индексом обозначения массы **m** и энталь-

- выбирается требуемый цифровой индекс кнопками $\left(\blacklozenge\right)_{\mathfrak{l}}\left(\blacklozenge\right)_{\mathfrak{l}}$
- ввод формулы производится нажатием кнопки  $\mathbf{Z}$ , отмена ввода –

нажатием кнопки **...** 

пии **h**;

Порядок ввода расчетной формулы для **W3** и **W** (в меню **Итоговые данные**) такой же, но установки цифровых индексов для обозначений **W1**, **W2**, **W31**, **W32**, **W33** не требуется.

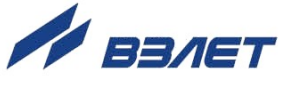

#### <span id="page-39-0"></span>**2.4.5. Назначение температуры и давления в расчетном канале**

Определение энтальпии и плотности производится с учетом назначенных для канала температуры и давления. Назначение производится путем независимой установки соответствующих цифровых индексов обозначений температуры и давления в меню **Каналы / Конфиг. h0(1…6) = f(t***Х***,P***Х***)**.

Для установки цифрового индекса для **t** или **Р** в окне **Канал 0 (1…6)** курсор устанавливается под нужным обозначением кнопка- $_{\text{MM}}$   $\left(\biguplus_{n=1}^{\infty}$  . Затем выбирается значение индекса кнопка- $(\bigcup_{\text{BBOA}}$  значения производится нажатием кнопки  $\mathbb{Z}$ , отмена ввода – нажатием кнопки $\overline{\mathbf{N}}$ 

#### <span id="page-39-1"></span>**2.4.6. Настройка канала измерения давления**

После монтажа ПД возможна настройка канала измерения давления при помощи параметров:

- максимальное давление и диапазон работы токового выхода **ПД** ×,××**МПа** ×-××**мА**;
- высота столба жидкости **Н**;
- $\overline{\phantom{a}}$  смещение нуля  $\Delta$ **P**.

Параметр **Н** учитывает высоту столба жидкости, равную расстоянию по вертикали между чувствительным элементом ПД и стенкой трубопровода. Диапазон возможных значений  $H = \pm 10$  м. При размещении ПД выше трубопровода значение Н – положительное.

Параметр <sup>ДР</sup> задает смещение нуля канала измерения давления. Определить значение смещения  $\Delta$ **Р** можно по показаниям соответствующего канала измерения давления, когда ПД находится в среде с атмосферным давлением (например, вывинтив его из трубопровода). Диапазон возможных значений  $\Delta P = \pm 0.1$  МПа.

Значения параметров задаются в меню **Точки**.

#### <span id="page-39-2"></span>**2.4.7. Настройка режима отображения расхода**

Для обеспечения более стабильной индикации расхода на экране ЖКИ при его малых значениях используются параметры **Ту** (период усреднения) и **Тсб** (период сброса). Данные параметры отвечают только за режим отображения информации на ЖКИ и в расчетах массы и количества тепла не участвуют.

«Время усреднения» – это интервал, в течение которого производится подсчет импульсов, пришедших от ПР. Показания расхода на ЖКИ будут обновляться с интервалом **Ту**.

Диапазон возможных значений **Ту** – от 5 до 3600 с. После инициализации ТВ **Ту**=5 с.

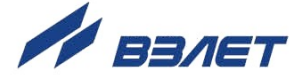

«Время сброса» – это интервал, в течение которого ожидается поступление хотя бы одного импульса от ПР. Если в течение **Тсб** не поступило ни одного импульса, то на ЖКИ отображается нулевой расход. Если импульс поступил, то значение расхода не равно нулю, а отсчет **Тсб** начинается снова. Диапазон возможных значений **Тсб** – от 5 до 240 с. После инициализации ТВ **Тсб**=5 с.

Значения параметров задаются в меню **Точки**.

Рекомендуемые сочетания значений **Ту** и **Тсб** в зависимости от частоты следования импульсов ПР, приведены в табл.8.

### **Таблица 8**

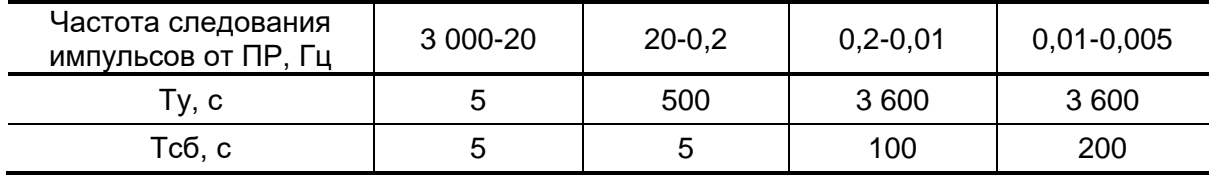

### <span id="page-40-0"></span>**2.4.8. Настройка фиксации нештатных ситуаций**

Установка условия для НС0 производится в меню **Теплосистемы / Нештатные ситуации / НС0 / У0**. Условие задается в виде формулы:

$$
Qnp < Qo6 < Qnp * Knp.
$$

Формула выбирается кнопками , . Ввод формулы произ-

водится нажатием кнопки  $\mathbb{Z}$ , отмена ввода – нажатием кноп-

ки  $\blacksquare$ . Если формула не выбрана, то устанавливается значение **Не задано**.

Значение Кпр вводится в меню **Теплосистемы / Нештатные ситуации / НС0** как описано в п.2.4.2.3.

Установка условий для НС1-НС3 производится в меню **Теплосистемы / Нештатные ситуации / У1(2,3)**. Условие (критерий оценки) задается в виде формулы, обобщенная структура которой приведена на рис.3.

Формирование критерия производится в следующем порядке:

- в окне **Теплосистема** *х* **кнопками , Э** устанавливается значение номера теплосистемы;
- обозначение условия **У1 (2, 3)** устанавливается в одной строке с курсором при помощи кнопок $\left(\mathbf{\Phi}\right)$ ,  $\left(\mathbf{\Psi}\right)$ и нажимается кнопка  $\mathbf{Z}$ ;

- при положении курсора  $\blacktriangle$  в крайнем левом положении под формулой кнопками $\left(\mathbf{\Phi}\right)$ ,  $\left(\mathbf{\Psi}\right)$ выбирается нужный вид параметра. При

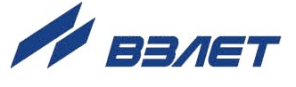

выборе критерия Не задано остальные компоненты формулы от-CVTCTBVIOT;

- затем курсор  **при помощи кнопок** $\bigoplus$ ,  **поочередно устанав**ливается под каждым членом формулы, требующим изменения в первоначальном виде;
- выбирается требуемое обозначение, цифровое значение индекса или значение величины кнопками  $(\blacklozenge)$   $(\blacklozenge)$ .
- ввод формулы производится нажатием кнопки  $Z$ , отмена ввода -

нажатием кнопки

### <span id="page-41-0"></span>2.4.9. Установка реакции на нештатную ситуацию

Установка реакций для НСО производится в меню Теплосистемы / Нештатные ситуации / НС0 / Р0. Реакция задается в виде формулы:

### $Q = (Qnp+Qo6)/2.$

Порядок установки реакции для НСО аналогичен порядку установки условия для НСО.

Установка реакций для НС1-НС3 производится в меню Теплосистемы / Нештатные ситуации / Р1(2,3). Реакция задается в виде формулы, обобщенная структура которой приведена на рис.4.

Порядок действий при задании формулы реакции аналогичен порядку действий при задании критерия нештатной ситуации  $(n.2.4.8).$ 

#### <span id="page-41-1"></span>2.4.10. Установка алгоритма работы дискретного выхода

Установка алгоритма работы дискретного выхода производится в меню Параметры / Дискретный выход / Алгоритм работы.

Режим работы дискретного выхода может не задаваться (Не задан). При этом дискретный выход не функционирует.

Алгоритм для частотно-импульсного или логического режима работы дискретного выхода задается в виде одной из формул, обобщенные структуры которых приведены на рис.5, 6.

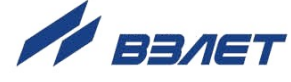

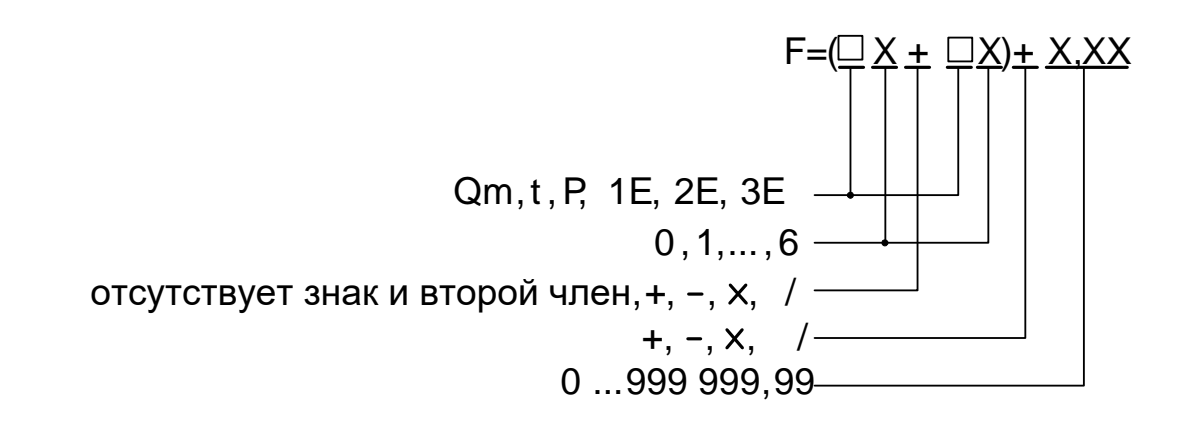

#### Рис.5. Структура и возможные значения членов формулы для частотно-импульсного режима работы.

Формула частотно-импульсного режима работы, обозначаемого буквой F, определяет зависимость частоты следования импульсов на выходе от значения измеряемого параметра.

Формула логического режима работы, обозначаемого буквой L, определяет условия появления на выходе разовой команды (уров- $H<sub>A</sub> + 5 B$ ).

При установке режима работы дискретного выхода сначала  $K$ нопками $\left(\bigoplus_{k=1}^{\infty} \mathbb{C}\right)$ выбирается режим, а затем задается алгоритм работы.

Порядок действий при задании формул для импульсночастотного и логического режимов работы аналогичен порядку действий при задании критерия нештатной ситуации.

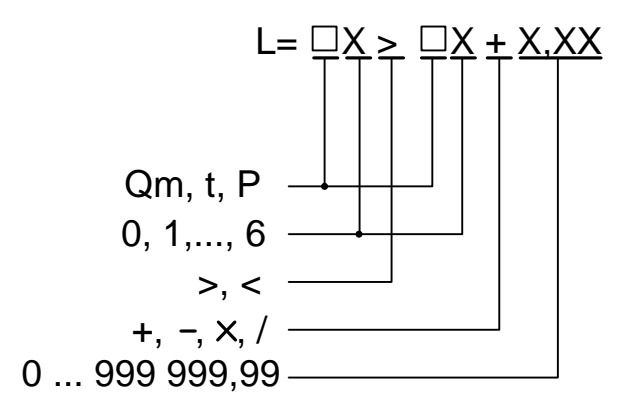

Рис.6. Структура и возможные значения членов формулы для логического режима работы.

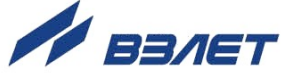

### <span id="page-43-0"></span>**2.4.11. Просмотр архивов**

Для просмотра архивов необходимо выбрать меню **Архивы / Часовой**, **Архивы / Суточный** или **Архивы / Месячный**, выбрать нужный интервал архивирования при помощи кнопок $\left(\blacklozenge\right)$ ,  $\left(\blacktriangleright\right)_{\mathsf{N}}$  с помощью кнопок  $\bigoplus$ ,  $\bigoplus$  просмотреть заархивированные значения параметров. ПРИМЕЧАНИЯ:

1. В перечень архивируемых параметров добавлено слово состояния теплосистемы. Поэтому для обеспечения просмотра архивов с использованием «старого» сервисного ПО необходимо войти в меню **Параметры** и установить **Совмест. архива - да**: совместить строку, содержащую наименование параметра, с курсором, расположенным в середине левой границы окна, и нажать кнопку .

Если для просмотра архивов ТВ используется «новое» сервисное ПО (выпущенное с текущей версией ПО ТВ), то для параметра **Совмест. архива** необходимо установить значение **нет**.

2. Просмотр на ЖКИ слова состояния, записанного в архив, возможен только при прокрутке списка заархивированных параметров в порядке убывания значений их индексов.

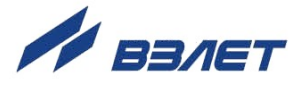

### <span id="page-44-0"></span>**2.5. Порядок работы**

2.5.1. После включения прибора на дисплее индицируется информация о приборе и версии программного обеспечения, затем – информация о прохождении начального самоконтроля прибора. По завершению самоконтроля на дисплее отображается основное меню. Введенный в эксплуатацию тепловычислитель работает непрерывно в автоматическом режиме.

Работа пользователя с тепловычислителем может осуществляться либо с помощью клавиатуры и дисплея, либо с помощью персонального компьютера.

2.5.2. Считывание текущих значений измеряемых параметров, а также содержимого архивов и журнала действий оператора может осуществляться с дисплея ТВ.

*ВНИМАНИЕ! На дисплее ТВ может наблюдаться неустойчивая индикация текущего значения расхода в случае изменений расхода, связанных с пуском, остановом или регулировкой потока теплоносителя.*

Неустойчивая индикация может наблюдаться также при значении расхода ниже наименьшего для используемого типа ПР. Неустойчивость отображения данных при резких изменениях или малых значениях расхода связана с периодом обработки информации, выводимой на дисплей, и не влияет на работу счетчиков объема тепловычислителя.

2.5.3. Считывание значений архивируемых параметров может осуществляться с индикатора и по интерфейсам RS-232, RS-485 или Ethernet.

Для формирования отчетов возможно использование только тех архивных данных, которые записаны по истечению календарных суток с момента последнего переключения из режима СЕРВИС в режим РАБОТА.

45

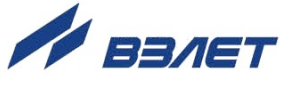

### <span id="page-45-0"></span>**2.6. Возможные неисправности**

- 2.6.1. В процессе функционирования тепловычислителя производится диагностика состояния ТВ, ПР, ПТ и ПД. Факт возникновения неисправности отображается в словах состояния каналов и теплосистем (Приложение Г ч.II РЭ).
- 2.6.2. При возникновении отказа датчика в меню соответствующей точки измерения рядом с обозначением параметра появится надпись **Отказ датчика**, а в строке **Отказы датчиков** высветится обозначение отказавшего датчика: **Р** – расхода; **Т** – температуры, **Д** – давления.

Одновременно в словах состояния соответствующих меню **Канал** и **Теплосистема** появятся отметки о наличии отказа.

- 2.6.3. При возникновении сбоя, либо отказа в работе ТВ необходимо для проверки произвести перезапуск прибора путем кратковременного отключения питания.
- 2.6.4. При отказе одного из датчиков согласованной пары ПТ должна производиться замена обоих преобразователей согласованной пары.
- 2.6.5. При отсутствии свечения индикатора на ТВ необходимо проверить наличие напряжения питания, либо заменить предохранитель номиналом 1,0 А на задней стенке блока первичного преобразователя и ВИП.
- 2.6.6. Если действия, предпринятые в соответствии с указанными выше рекомендациями, не привели к восстановлению нормальной работы изделия, следует обратиться в сервисный центр (региональное представительство) или к изготовителю изделия.

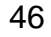

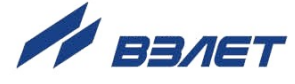

## <span id="page-46-0"></span>**3. ТЕХНИЧЕСКОЕ ОБСЛУЖИВАНИЕ**

- 3.1. Введенный в эксплуатацию тепловычислитель рекомендуется подвергать периодическому осмотру с целью контроля:
	- работоспособности ТВ;
	- наличия напряжения питания;
	- соблюдения условий эксплуатации ТВ;
	- отсутствия внешних повреждений ТВ.

Периодичность осмотра зависит от условий эксплуатации, но не должна быть реже одного раза в две недели.

3.2. Несоблюдение условий эксплуатации ТВ в соответствии с п.1.2.5 может привести к отказу прибора или превышению допустимого уровня погрешности измерений.

Внешние повреждения также могут привести к превышению допустимого уровня погрешности измерений. При появлении внешних повреждений изделия или кабеля питания, связи необходимо обратиться в сервисный центр или региональное представительство для определения возможности его дальнейшей эксплуатации.

Наличие напряжения питания ТВ определяется по наличию индикации символов на дисплее. Работоспособность прибора определяется по содержанию индикации на дисплее ТВ. Возможные неисправности, отказы, нештатные ситуации, индицируемые ТВ, указаны в Приложении Г ч.II РЭ.

- 3.3. Для проверки работоспособности каналов измерения расхода, температуры и давления можно воспользоваться инструкцией, приведенной в Приложении К ч.II РЭ.
- 3.4. При переводе ТВ в режим СЕРВИС или НАСТРОЙКА:
	- начинается накопление времени простоя;
	- прекращается запись в архивы значений суммарного количества тепла;
	- продолжается накопление текущих значений массы и тепла, отображаемых на экране ЖКИ.

Перевод тепловычислителя из режима СЕРВИС или НАСТРОЙКА в режим РАБОТА приводит к перезапуску прибора и возвращению индикации к значениям массы и тепла, накопленным к моменту перевода тепловычислителя из режима РАБОТА в режим СЕРВИС или НАСТРОЙКА. При этом восстановленные на ЖКИ значения массы и тепла могут отличаться от значений, зафиксированных на момент выхода из режима РАБОТА, поскольку период обработка информации для записи в архивы составляет 1 минуту.

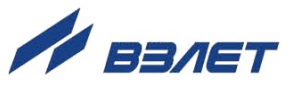

- 3.5. Поверка тепловычислителя производится в соответствии с методикой поверки, изложенной в разделе 4 настоящего руководства.
- 3.6. Отправка прибора для проведения поверки, либо ремонта, должна производиться с паспортом прибора. В сопроводительных документах необходимо указывать почтовые реквизиты, телефон и факс отправителя, а также способ и адрес обратной доставки.

## <span id="page-47-0"></span>**4. ПОВЕРКА**

Поверка тепловычислителя проводится в соответствии с документом МП 0832-1-2018 «Инструкция. ГСИ. Тепловычислители ВЗЛЕТ ТСРВ. Методика поверки», утвержденным ФГУП «ВНИИР» 24 сентября 2018 г.

Межповерочный интервал – 4 года.

48

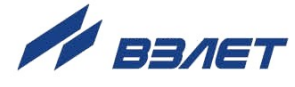

## <span id="page-48-0"></span>**5. УПАКОВКА, ХРАНЕНИЕ И ТРАНСПОРТИРО-ВАНИЕ**

- 5.1. Тепловычислитель упаковывается в индивидуальную тару категории КУ-2 по ГОСТ 23170 (ящик из гофрированного картона).
- 5.2. ТВ должен храниться в упаковке изготовителя в сухом отапливаемом помещении в соответствии с условиями хранения 1 согласно ГОСТ 15150. В помещении для хранения не должно быть токопроводящей пыли, паров кислот, щелочей, а также газов, вызывающих коррозию и разрушающих изоляцию.

Тепловычислитель не требует специального технического обслуживания при хранении.

- 5.3. Тепловычислители могут транспортироваться автомобильным, речным, железнодорожным и авиационным транспортом (кроме негерметизированных отсеков) при соблюдении следующих условий:
	- транспортировка осуществляется в заводской таре;
	- отсутствует прямое воздействие влаги;
	- температура не выходит за пределы от минус 30 до 50 °С;
	- влажность не превышает 95 % при температуре до 35 °С;
	- вибрация в диапазоне от 10 до 500 Гц с амплитудой до 0,35 мм или ускорением до 49 м/с<sup>2</sup>;
	- удары со значением пикового ускорения до 98 м/с<sup>2</sup>;
	- уложенные в транспорте изделия закреплены во избежание падения и соударений.

В84.00-00.00-27

re1\_tsrv.027\_doc3.2

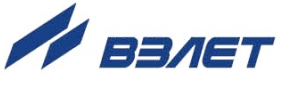